## Inspiron 14 5000 Series Uporabniški priročnik

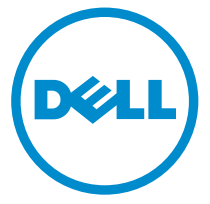

Model računalnika: Inspiron 5447 Regulativni model: P49G Regulativni tip: P49G001

# Opombe, svarila in opozorila

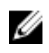

OPOMBA: OPOMBA označuje pomembne informacije, ki vam pomagajo bolje izkoristiti računalnik.

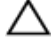

POZOR: PREVIDNO označuje možnost poškodbe strojne opreme ali izgube podatkov in vam svetuje, kako se izogniti težavi.

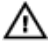

Opozorilo: OPOZORILO označuje možnost poškodb lastnine, telesnih poškodb ali smrti.

Avtorske pravice **©** 2014 Dell Inc. Vse pravice pridržane. Ta izdelek je zaščiten z ameriškimi (ZDA) in mednarodnimi avtorskimi pravicami ter zakoni o intelektualni lastnini. Dell™ in logotip Dell sta blagovni znamki družbe Dell Inc. v Združenih državah Amerike in/ali v drugih državah. Vse ostale tukaj omenjene znamke in imena so lahko blagovne znamke ustreznih družb.

2014 - 06

Rev. A01

# **Kazalo**

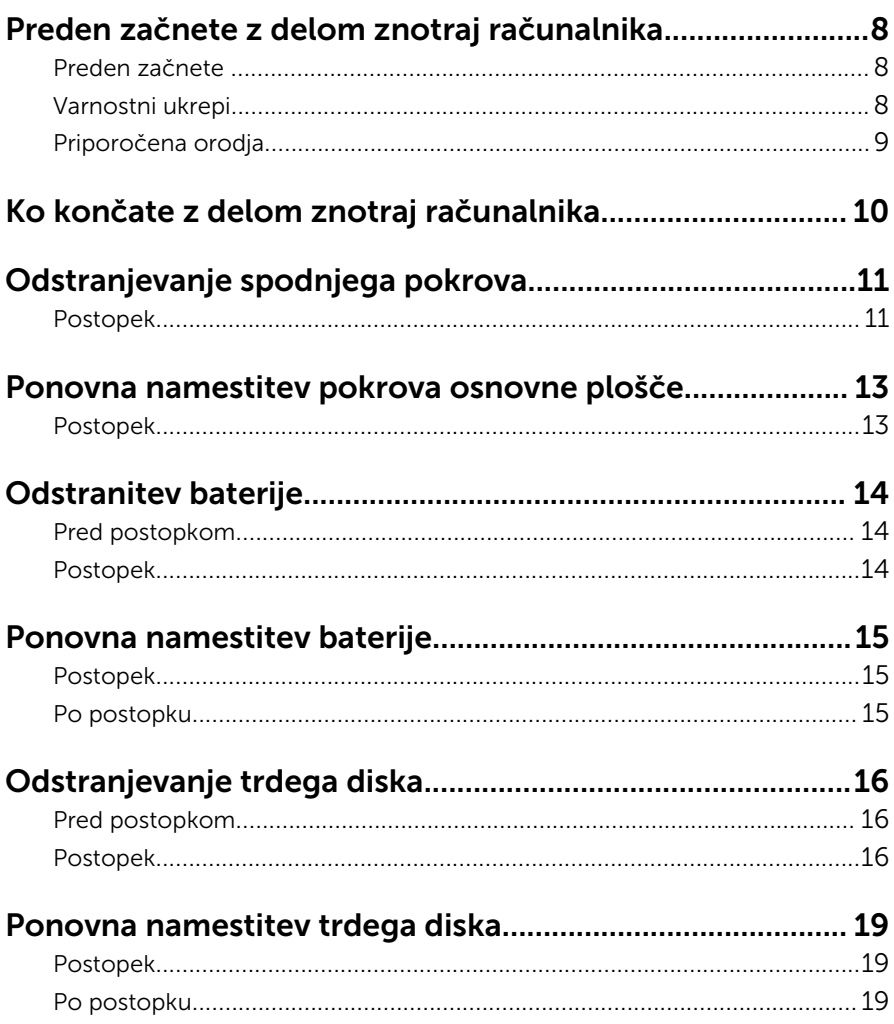

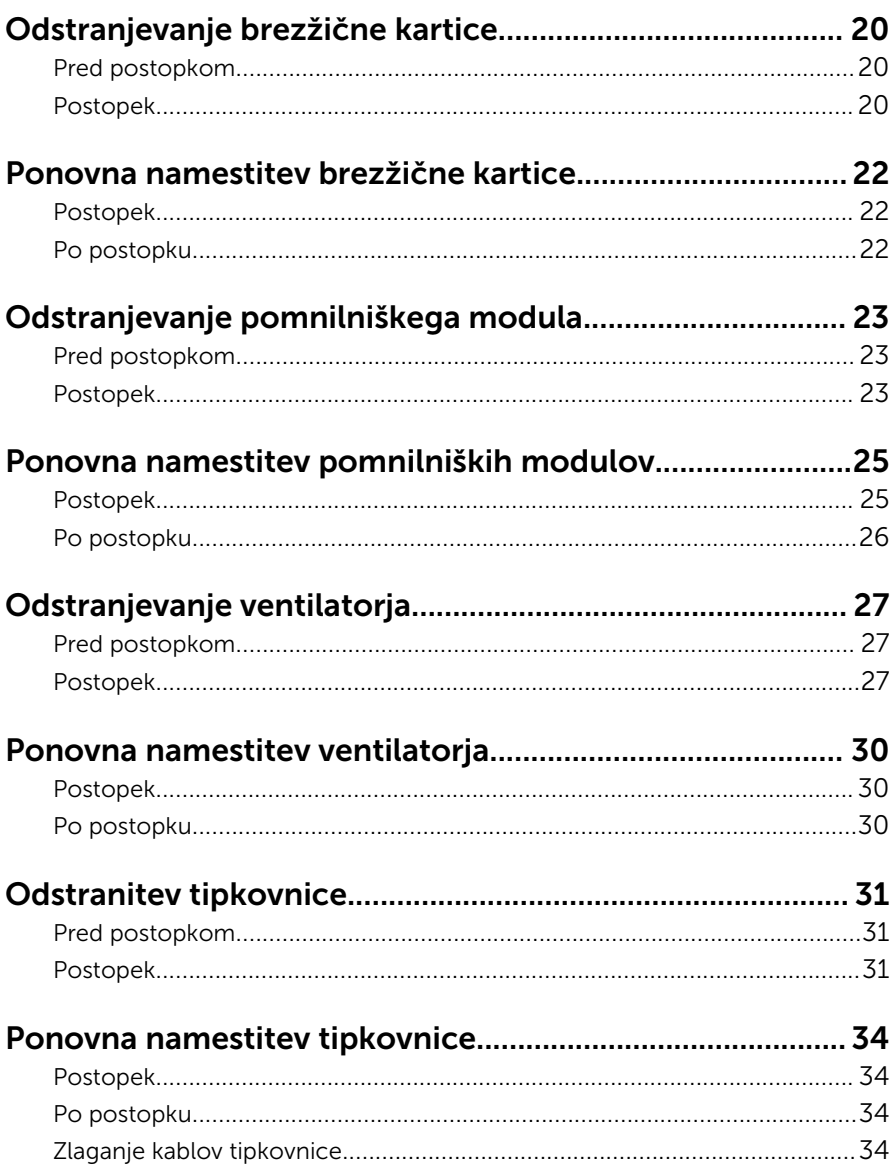

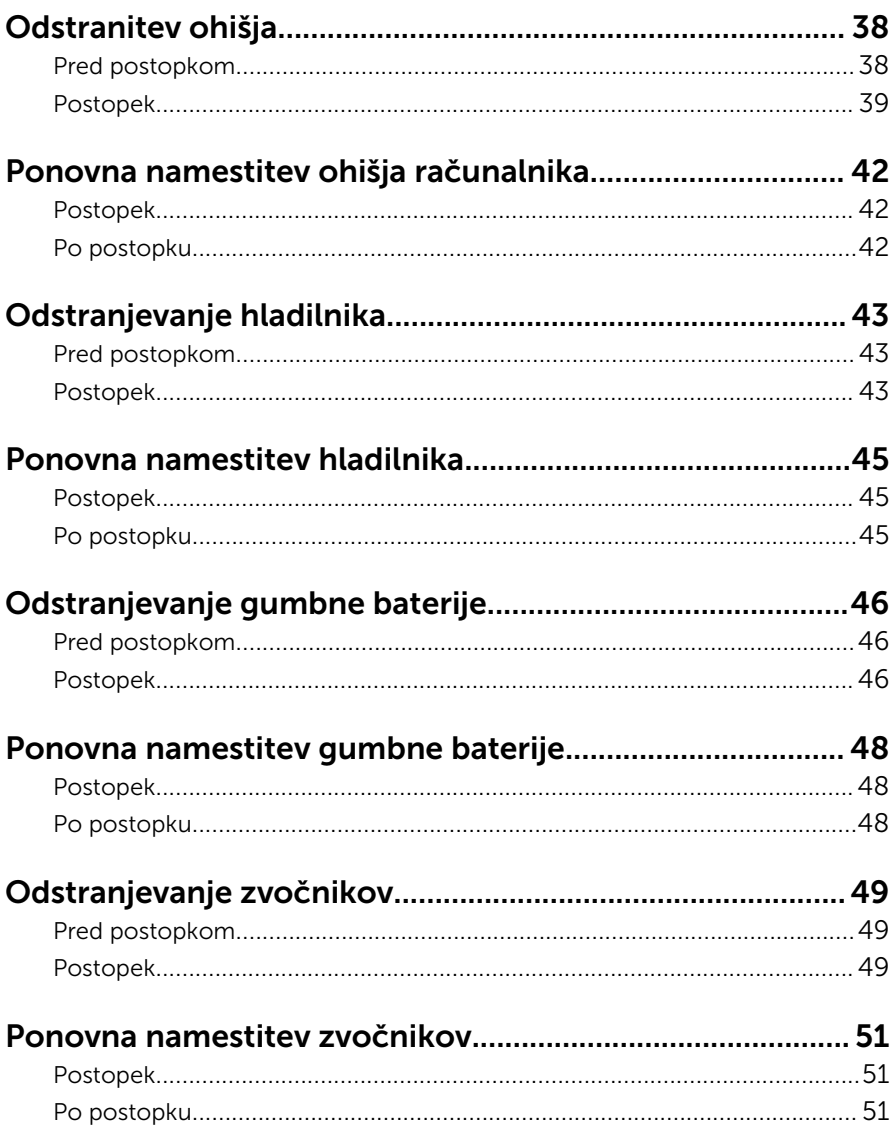

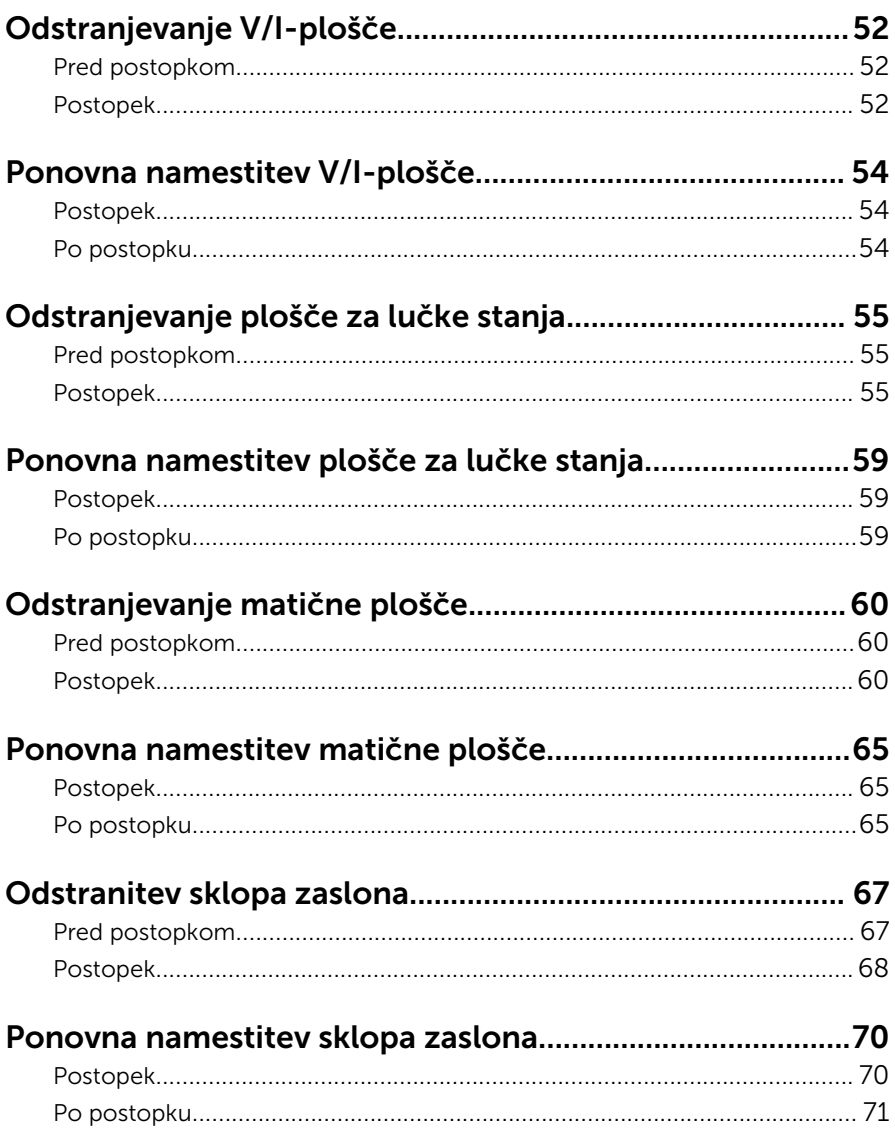

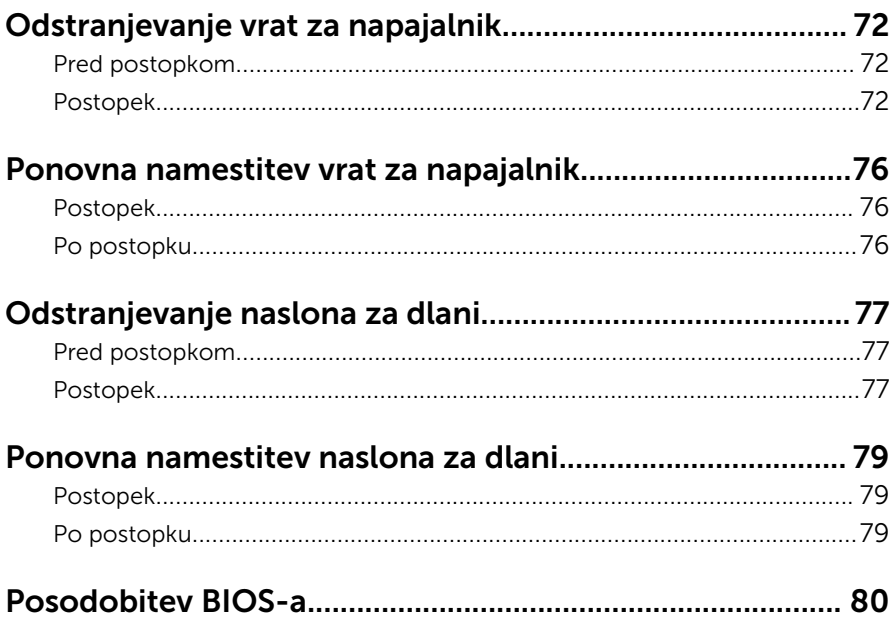

## <span id="page-7-0"></span>Preden začnete z delom znotraj računalnika

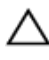

POZOR: Če želite preprečiti poškodbe komponent in kartic, jih držite za robove ter se ne dotikajte nožic in stikov.

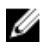

OPOMBA: Slike v tem dokumentu se lahko razlikujejo od vašega računalnika, kar je odvisno od naročene konfiguracije.

## Preden začnete

- **1** Shranite in zaprite vse odprte datoteke ter zaprite vse odprte programe.
- 2 Zaustavite računalnik
	- Windows 8.1: Na začetnem zaslonu tapnite ali kliknite ikono za napajanje  $\mathbf{0} \rightarrow$  Zaustavitev računalnika.
	- Windows 7: kliknite ali tapnite Start → Zaustavitev.

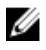

OPOMBA: Če uporabljate drug operacijski sistem, navodila za izklop poiščite v dokumentaciji vašega operacijskega sistema.

- 3 Računalnik in vse priključene izključite naprave iz električnih vtičnic.
- 4 lz računalnika izključite vse telefonske kable, omrežne kable in druge kable.
- 5 lz računalnika izključite vse priključene naprave, kot so tipkovnica, miška, monitor in druge naprave.
- 6 Iz računalnika odstranite vse pomnilniške kartice in optične pogone.
- 7 Potem ko izklopite računalnik, pritisnite gumb za vklop in ga držite 5 sekund, da vzpostavite delovanje matične plošče.

## Varnostni ukrepi

Uporabite naslednja varnostna navodila, da zaščitite računalnik pred morebitnimi poškodbami in zagotovite svojo lastno varnost.

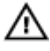

Opozorilo: Preden začnete z delom znotraj računalnika, preberite varnostne informacije, ki so priložene računalniku. Za več informacij o varnem delu obiščite domačo stran za skladnost s predpisi na naslovu dell.com/regulatory\_compliance.

<span id="page-8-0"></span>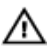

Opozorilo: Preden odprete pokrov ali plošče računalnika, odklopite vse vire napajanja. Ko končate z delom v notranjosti računalnika, ponovno namestite vse pokrove, plošče in vijake, preden ga priklopite v vir napajanja.

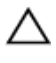

POZOR: Če želite preprečiti poškodbe računalnika, poskrbite, da je delovna površina ravna in čista.

POZOR: Če želite preprečiti poškodbe komponent in kartic, jih držite za robove ter se ne dotikajte nožic in stikov.

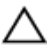

POZOR: Samo usposobljeni servisni tehniki lahko odstranijo pokrov računalnika in kakor koli posegajo v komponente znotraj računalnika. Vse informacije v povezavi z varnostnimi ukrepi, posegi znotraj računalnika in zaščito pred elektrostatično razelektritvijo so na voljo v varnostnih navodilih.

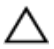

POZOR: Preden se dotaknete česarkoli znotraj računalnika, se razelektrite tako, da se dotaknete nepobarvane kovinske površine, na primer kovine na zadnji strani računalnika. Med delom se občasno dotaknite nepobarvane kovinske površine, da sprostite statično elektriko, ki lahko poškoduje notranje komponente.

POZOR: Ko odklopite kabel, ne vlecite kabla samega, temveč priključek na njem ali pritrdilno zanko. Nekateri kabli imajo priključke z zaklopnimi jezički ali krilatimi vijaki, ki jih morate odstraniti, preden odklopite kabel. Pri odklapljanju kablov poskrbite, da bodo poravnani in se zato nožice na priključkih ne bodo zvile. Pri priklapljanju kablov poskrbite, da bodo priključki in vrata pravilno obrnjeni ter poravnani.

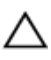

POZOR: Če želite izklopiti omrežni kabel, najprej odklopite kabel iz računalnika in nato iz omrežne naprave.

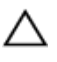

POZOR: Pritisnite in izvrzite nameščene kartice iz bralnika pomnilniških kartic.

## Priporočena orodja

Za postopke, navedene v tem dokumentu, boste verjetno potrebovali naslednja orodja:

- izvijač Philips
- plastično pero.

## <span id="page-9-0"></span>Ko končate z delom znotraj računalnika

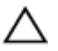

#### POZOR: Če v notranjosti računalnika pustite neprivite ali raztresene vijake, ti lahko resno poškodujejo računalnik.

- 1 Ponovno namestite vse vijake in se prepričajte, da v notranjosti računalnika niso ostali odvečni vijaki.
- 2 Preden začnete z delom na računalniku, priključite vse zunanje naprave in kable, ki ste jih odstranili.
- 3 Preden začnete z delom na računalniku, namestite vse medijske kartice, diske in vse druge dele, ki ste jih odstranili.
- 4 Računalnik in vse priključene naprave priključite v električne vtičnice.
- 5 Vklopite računalnik.

## <span id="page-10-0"></span>Odstranjevanje spodnjega pokrova

Opozorilo: Preden začnete z delom znotraj računalnika, preberite ⚠ varnostne informacije, ki so priložene računalniku, ter sledite korakom, navedenim v poglavju [Preden začnete z delom znotraj](#page-7-0)  [računalnika.](#page-7-0) Ko končate z delom znotraj računalnika, sledite navodilom v poglavju [Ko končate z delom znotraj računalnika](#page-9-0). Za dodatne informacije o varnem delu obiščite domačo stran za skladnost s predpisi na naslovu dell.com/regulatory\_compliance.

#### Postopek

- 1 Zaprite zaslon in obrnite računalnik.
- 2 Odstranite vijake, s katerimi je pokrov osnovne plošče pritrjen na ohišje računalnika.
- 3 S plastičnim peresom potisnite pokrov osnovne plošče iz ohišja.

Pokrov osnovne plošče potisnite in dvignite iz ohišja.

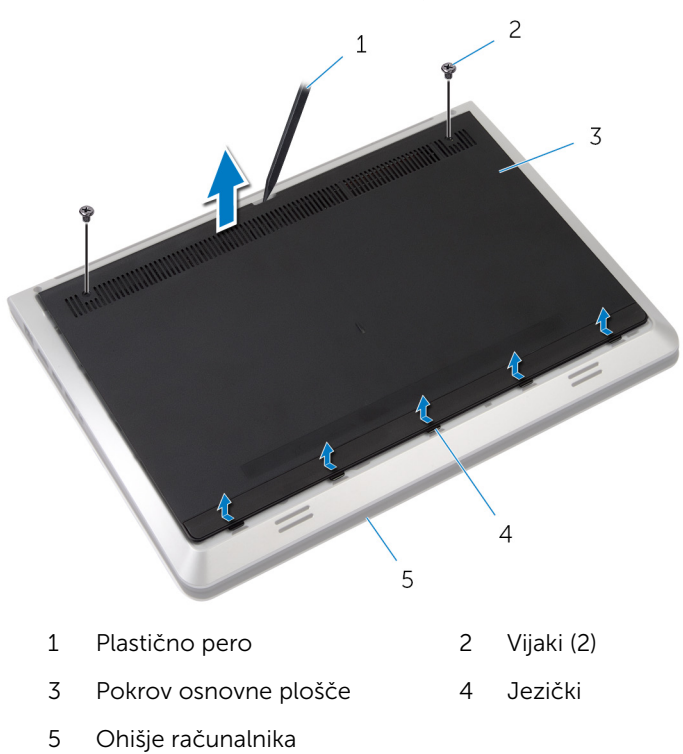

## <span id="page-12-0"></span>Ponovna namestitev pokrova osnovne plošče

 $\bigwedge$  Opozorilo: Preden začnete z delom znotraj računalnika, preberite varnostne informacije, ki so priložene računalniku, ter sledite korakom, navedenim v poglavju [Preden začnete z delom znotraj](#page-7-0)  [računalnika.](#page-7-0) Ko končate z delom znotraj računalnika, sledite navodilom v poglavju [Ko končate z delom znotraj računalnika](#page-9-0). Za dodatne informacije o varnem delu obiščite domačo stran za skladnost s predpisi na naslovu dell.com/regulatory\_compliance.

### Postopek

- 1 Potisnite jezičke na pokrovu osnovne plošče v reže na ohišju računalnika.
- 2 Pritisnite na pokrov osnovne plošče, da se zaskoči.
- 3 Namestite vijake, s katerimi je pokrov osnovne plošče pritrjen na ohišje.

# <span id="page-13-0"></span>Odstranitev baterije

Opozorilo: Preden začnete z delom znotraj računalnika, preberite varnostne informacije, ki so priložene računalniku, ter sledite korakom, navedenim v poglavju [Preden začnete z delom znotraj](#page-7-0)  [računalnika.](#page-7-0) Ko končate z delom znotraj računalnika, sledite navodilom v poglavju [Ko končate z delom znotraj računalnika](#page-9-0). Za dodatne informacije o varnem delu obiščite domačo stran za skladnost s predpisi na naslovu dell.com/regulatory\_compliance.

## Pred postopkom

Odstranite [pokrov osnovne plošče](#page-10-0).

## Postopek

- 1 Odstranite vijaka, s katerima je baterija pritrjena na ohišje računalnika.
- 2 Dvignite baterijo iz ohišja računalnika.

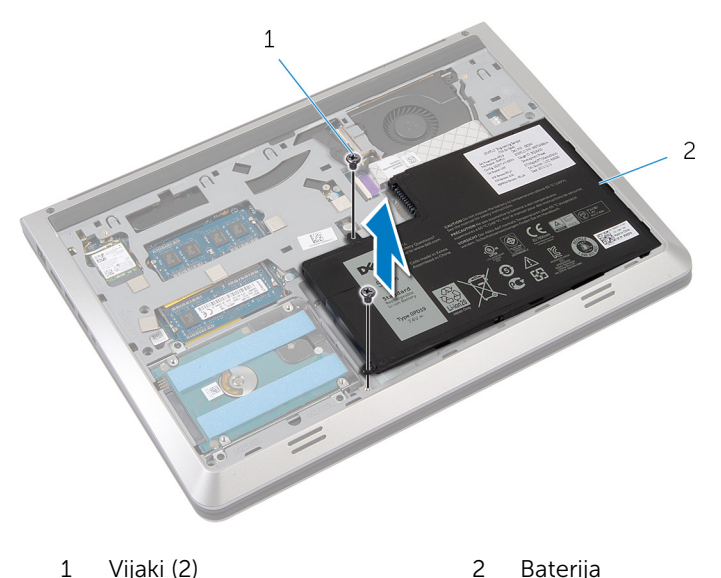

3 Obrnite računalnik, odprite zaslon in pritisnite ter pridržite gumb za vklop za pet sekund, da ozemljite matično ploščo.

# <span id="page-14-0"></span>Ponovna namestitev baterije

Opozorilo: Preden začnete z delom znotraj računalnika, preberite varnostne informacije, ki so priložene računalniku, ter sledite korakom, navedenim v poglavju [Preden začnete z delom znotraj](#page-7-0)  [računalnika.](#page-7-0) Ko končate z delom znotraj računalnika, sledite navodilom v poglavju [Ko končate z delom znotraj računalnika](#page-9-0). Za dodatne informacije o varnem delu obiščite domačo stran za skladnost s predpisi na naslovu dell.com/regulatory\_compliance.

## Postopek

- 1 Odprtine za vijake na bateriji poravnajte z odprtinami za vijake na ohišju in pritisnite baterijo navzdol, da jo priključite v priključek baterije.
- 2 Ponovno namestite vijaka, s katerima je baterija pritrjena na ohišje računalnika.

## Po postopku

Ponovno namestite [pokrov osnovne plošče](#page-12-0).

# <span id="page-15-0"></span>Odstranjevanje trdega diska

Opozorilo: Preden začnete z delom znotraj računalnika, preberite varnostne informacije, ki so priložene računalniku, ter sledite korakom, navedenim v poglavju [Preden začnete z delom znotraj](#page-7-0)  [računalnika.](#page-7-0) Ko končate z delom znotraj računalnika, sledite navodilom v poglavju [Ko končate z delom znotraj računalnika](#page-9-0). Za dodatne informacije o varnem delu obiščite domačo stran za skladnost s predpisi na naslovu dell.com/regulatory\_compliance.

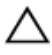

POZOR: Trdi diski so občutljivi. Kadar delate z njimi, bodite zelo previdni.

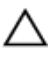

POZOR: Trdega diska ne odstranjujte, ko je računalnik vključen ali v stanju spanja, saj lahko v nasprotnem primeru izgubite podatke.

## Pred postopkom

- 1 Odstranite [pokrov osnovne plošče](#page-10-0).
- 2 Odstranite [baterijo](#page-13-0).

## Postopek

1 Odstranite vijake, s katerimi je sklop trdega diska pritrjen na ohišje računalnika.

Sklop trdega diska previdno dvignite iz ohišja in kabel trdega diska odklopite iz trdega diska.

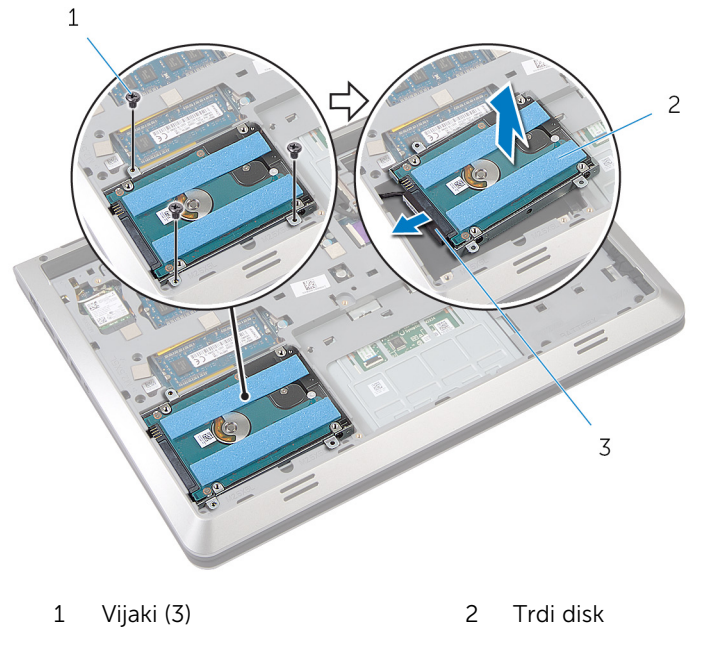

- Kabel trdega diska
- 3 Odstranite vijake, s katerimi je nosilec trdega diska pritrjen na trdi disk.

Nosilec trdega diska dvignite s trdega diska.

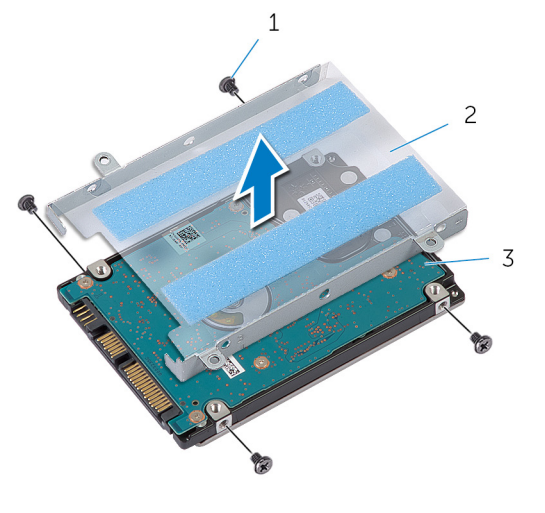

- 
- Vijaki (4) 2 Nosilec trdega diska
- Trdi disk

## <span id="page-18-0"></span>Ponovna namestitev trdega diska

Opozorilo: Preden začnete z delom znotraj računalnika, preberite varnostne informacije, ki so priložene računalniku, ter sledite korakom, navedenim v poglavju [Preden začnete z delom znotraj](#page-7-0)  [računalnika.](#page-7-0) Ko končate z delom znotraj računalnika, sledite navodilom v poglavju [Ko končate z delom znotraj računalnika](#page-9-0). Za dodatne informacije o varnem delu obiščite domačo stran za skladnost s predpisi na naslovu dell.com/regulatory\_compliance.

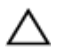

POZOR: Trdi diski so občutljivi. Kadar delate z njimi, bodite zelo previdni.

## Postopek

- 1 Nosilec trdega diska položite na trdi disk.
- 2 Poravnajte odprtine za vijake na nosilcu trdega diska z odprtinami za vijake na trdem disku.
- **3** Ponovno namestite vijake, s katerimi je nosilec trdega diska pritrjen na trdi disk.
- 4 Priključite kabel trdega diska na trdi disk.
- 5 Potisnite sklop trdega diska v ohišie in poravnajte odprtine za vijake na sklopu trdega diska z odprtinami za vijake na ohišju.
- 6 Ponovno namestite vijake, s katerimi je sklop trdega diska pritrjen na ohišje.

## Po postopku

- 1 Ponovno namestite [baterijo](#page-14-0).
- 2 Ponovno namestite [pokrov osnovne plošče](#page-12-0).

## <span id="page-19-0"></span>Odstranjevanje brezžične kartice

Opozorilo: Preden začnete z delom znotraj računalnika, preberite ∧ varnostne informacije, ki so priložene računalniku, ter sledite korakom, navedenim v poglavju [Preden začnete z delom znotraj](#page-7-0)  [računalnika.](#page-7-0) Ko končate z delom znotraj računalnika, sledite navodilom v poglavju [Ko končate z delom znotraj računalnika](#page-9-0). Za dodatne informacije o varnem delu obiščite domačo stran za skladnost s predpisi na naslovu dell.com/regulatory\_compliance.

#### Pred postopkom

- 1 Odstranite [pokrov osnovne plošče](#page-10-0).
- 2 Odstranite [baterijo](#page-13-0).

## Postopek

- 1 Antenska kabla izključite iz brezžične kartice.
- 2 Odstranite vijak, s katerim je brezžična kartica pritrjena na matično ploščo.

Privzdignite in potisnite brezžično kartico iz priključka za brezžično kartico.

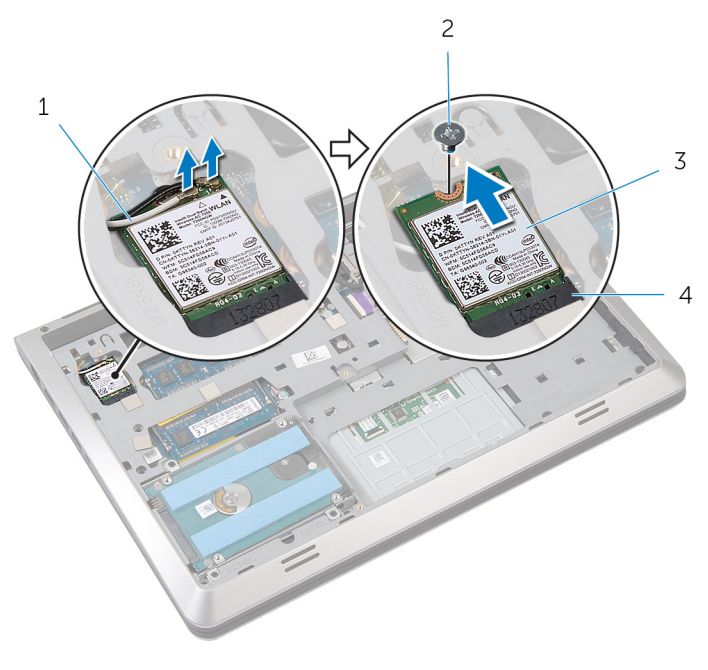

- Kabla antene (2) 2 Vijak
	-
- 
- Brezžična kartica 4 Reža za brezžično kartico

## <span id="page-21-0"></span>Ponovna namestitev brezžične kartice

Opozorilo: Preden začnete z delom znotraj računalnika, preberite ∧ varnostne informacije, ki so priložene računalniku, ter sledite korakom, navedenim v poglavju [Preden začnete z delom znotraj](#page-7-0)  [računalnika.](#page-7-0) Ko končate z delom znotraj računalnika, sledite navodilom v poglavju [Ko končate z delom znotraj računalnika](#page-9-0). Za dodatne informacije o varnem delu obiščite domačo stran za skladnost s predpisi na naslovu dell.com/regulatory\_compliance.

#### Postopek

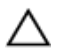

#### POZOR: Ne postavljajte kablov pod brezžično kartico, da je ne poškodujete.

- 1 Zarezo na brezžični kartici poravnajte z jezičkom na reži za brezžično kartico in nato potisnite kartico v režo.
- 2 Poravnajte odprtino za vijak na brezžični kartici z odprtino za vijak na matični plošči.
- 3 Ponovno namestite vijak, s katerim je brezžična kartica pritrjena na matično ploščo.
- 4 Antenske kable prikliučite na brezžično kartico.

Spodnja tabela prikazuje barve antenskih kablov za brezžično kartico, ki jo podpira vaš računalnik.

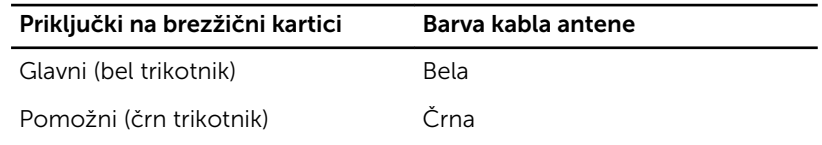

## Po postopku

- 1 Ponovno namestite [baterijo](#page-14-0).
- 2 Ponovno namestite [pokrov osnovne plošče](#page-12-0).

## <span id="page-22-0"></span>Odstranjevanje pomnilniškega modula

Opozorilo: Preden začnete z delom znotraj računalnika, preberite ⚠ varnostne informacije, ki so priložene računalniku, ter sledite korakom, navedenim v poglavju [Preden začnete z delom znotraj](#page-7-0)  [računalnika.](#page-7-0) Ko končate z delom znotraj računalnika, sledite navodilom v poglavju [Ko končate z delom znotraj računalnika](#page-9-0). Za dodatne informacije o varnem delu obiščite domačo stran za skladnost s predpisi na naslovu dell.com/regulatory\_compliance.

## Pred postopkom

- 1 Odstranite [pokrov osnovne plošče](#page-10-0).
- 2 Odstranite [baterijo](#page-13-0).

## Postopek

1 S konicami prstom pazljivo razširite pritrdilni sponki na vsaki strani reže za pomnilniški modul, dokler pomnilniški modul ne izskoči.

Pomnilniški modul potisnite in odklopite iz reže za pomnilniški modul.

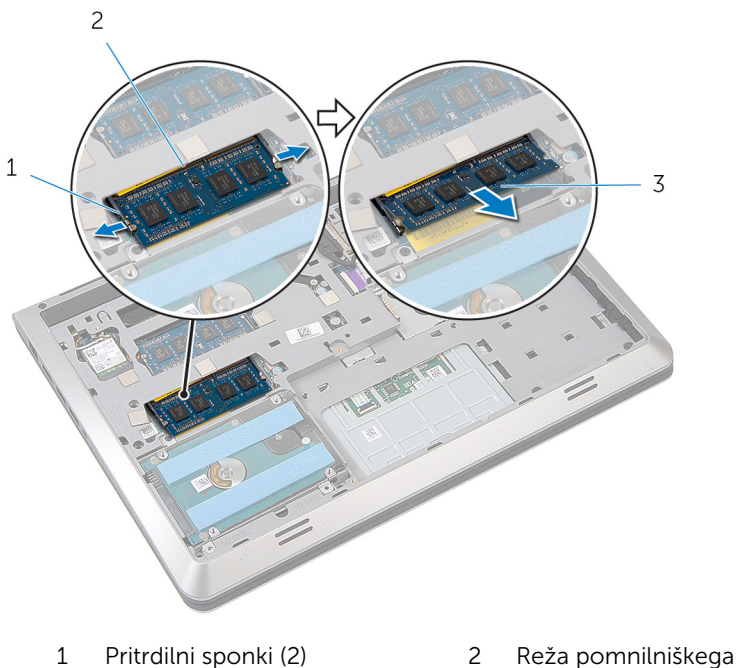

- 
- modula
- Pomnilniški modul

## <span id="page-24-0"></span>Ponovna namestitev pomnilniških modulov

Opozorilo: Preden začnete z delom znotraj računalnika, preberite varnostne informacije, ki so priložene računalniku, ter sledite korakom, navedenim v poglavju [Preden začnete z delom znotraj](#page-7-0)  [računalnika.](#page-7-0) Ko končate z delom znotraj računalnika, sledite navodilom v poglavju [Ko končate z delom znotraj računalnika](#page-9-0). Za dodatne informacije o varnem delu obiščite domačo stran za skladnost s predpisi na naslovu dell.com/regulatory\_compliance.

#### Postopek

1 Poravnajte zarezo na pomnilniškem modulu z jezičkom na reži pomnilniškega modula.

<span id="page-25-0"></span>2 Pomnilniški modul trdno in pod kotom potisnite v režo ter ga pritisnite navzdol, da se zaskoči.

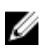

OPOMBA: Če ne slišite klika, pomnilniški modul odstranite in ga ponovno namestite.

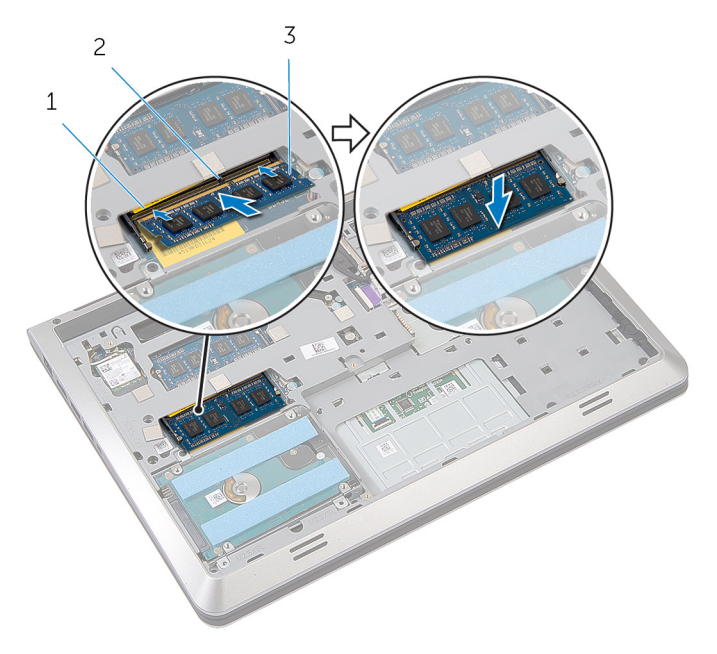

- 1 Reža pomnilniškega modula 2 Jeziček
- 3 Pomnilniški modul

#### Po postopku

- 1 Ponovno namestite [baterijo](#page-14-0).
- 2 Ponovno namestite [pokrov osnovne plošče](#page-12-0).

# <span id="page-26-0"></span>Odstranjevanje ventilatorja

Opozorilo: Preden začnete z delom znotraj računalnika, preberite varnostne informacije, ki so priložene računalniku, ter sledite korakom, navedenim v poglavju [Preden začnete z delom znotraj](#page-7-0)  [računalnika.](#page-7-0) Ko končate z delom znotraj računalnika, sledite navodilom v poglavju [Ko končate z delom znotraj računalnika](#page-9-0). Za dodatne informacije o varnem delu obiščite domačo stran za skladnost s predpisi na naslovu dell.com/regulatory\_compliance.

## Pred postopkom

- 1 Odstranite [pokrov osnovne plošče](#page-10-0).
- 2 Odstranite [baterijo](#page-13-0).

### Postopek

- 1 Dvignite zapah in s pomočjo jezička odklopite kabel plošče V/I s priključka na matični plošči.
- 2 Odlepite kabel plošče V/I z ohišja računalnika.
- **3** Kabel zaslona odklopite z matične plošče.

Zapomnite si napeljavo kabla zaslona in odstranite kabel iz vodil za napeljavo.

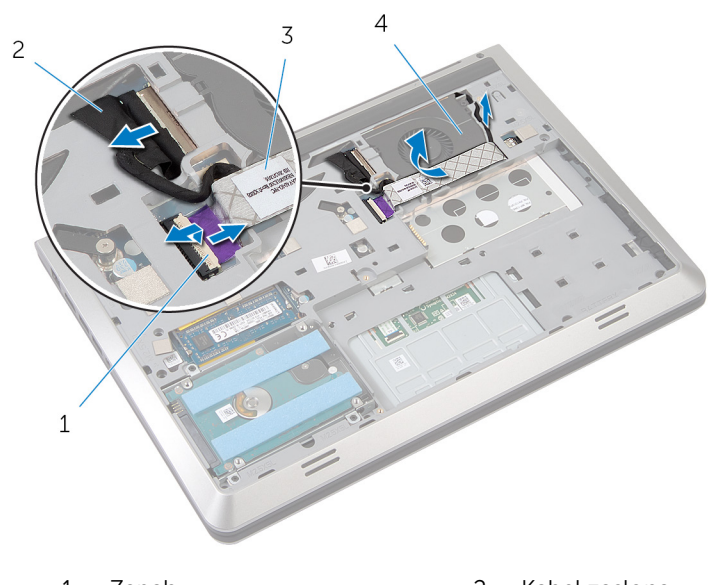

- Zapah 2 Kabel zaslona
- Kabel V/I-plošče 4 Ventilator
- Kabel ventilatorja odklopite z matične plošče.
- Zapomnite si napeljavo kabla ventilatorja in odstranite kabel iz vodil za napeljavo.
- Odstranite vijaka, s katerima je ventilator pritrjen na ohišje računalnika.

Ventilator dvignite z naslona za dlani.

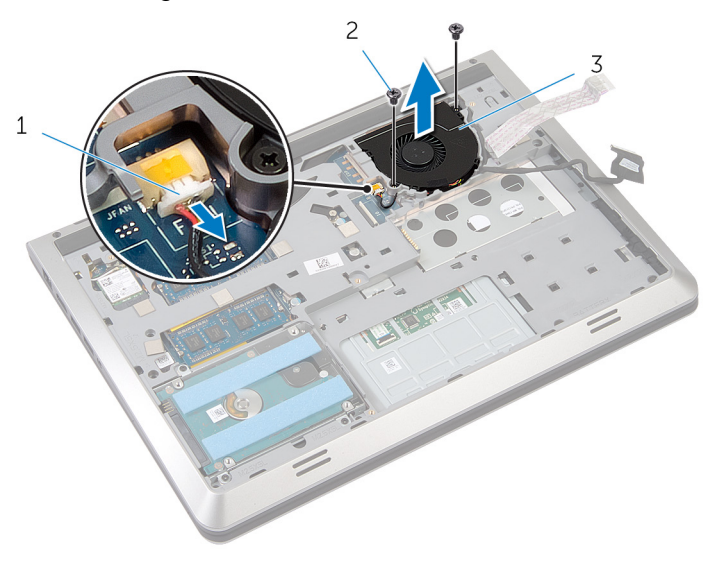

Kabel ventilatorja 2 Vijaki (2)

Ventilator

## <span id="page-29-0"></span>Ponovna namestitev ventilatorja

Opozorilo: Preden začnete z delom znotraj računalnika, preberite ∧ varnostne informacije, ki so priložene računalniku, ter sledite korakom, navedenim v poglavju [Preden začnete z delom znotraj](#page-7-0)  [računalnika.](#page-7-0) Ko končate z delom znotraj računalnika, sledite navodilom v poglavju [Ko končate z delom znotraj računalnika](#page-9-0). Za dodatne informacije o varnem delu obiščite domačo stran za skladnost s predpisi na naslovu dell.com/regulatory\_compliance.

### Postopek

- 1 Ventilator postavite na naslon za dlani in odprtine za vijake na ventilatorju poravnajte z odprtinami za vijake na ohišju računalnika.
- 2 Ponovno namestite vijake, s katerimi je ventilator pritrjen na ohišje računalnika.
- 3 Speljite kabel ventilatorja skozi vodila in ga priključite na matično ploščo.
- 4 Speljite kabel zaslona skozi vodila in ga priključite na matično ploščo.
- 5 Prilepite kabel plošče V/I na ventilator.
- 6 Kabel plošče V/I potisnite v priključek, nato pa pritisnite zapah priključka, da kabel pritrdite.

#### Po postopku

- 1 Ponovno namestite [baterijo](#page-14-0).
- 2 Ponovno namestite [pokrov osnovne plošče](#page-12-0).

# <span id="page-30-0"></span>Odstranitev tipkovnice

Opozorilo: Preden začnete z delom znotraj računalnika, preberite varnostne informacije, ki so priložene računalniku, ter sledite korakom, navedenim v poglavju [Preden začnete z delom znotraj](#page-7-0)  [računalnika.](#page-7-0) Ko končate z delom znotraj računalnika, sledite navodilom v poglavju [Ko končate z delom znotraj računalnika](#page-9-0). Za dodatne informacije o varnem delu obiščite domačo stran za skladnost s predpisi na naslovu dell.com/regulatory\_compliance.

## Pred postopkom

- 1 Odstranite [pokrov osnovne plošče](#page-10-0).
- 2 Odstranite [baterijo](#page-13-0).

#### Postopek

- 1 Obrnite računalnik in odprite zaslon.
- 2 S plastičnim peresom tipkovnico privzdignite z roba.
- **3** Tipkovnico potisnite proti zaslonu, da jezičke sprostite z naslona za dlani.

Obrnite tipkovnico in jo postavite na naslon za dlani.

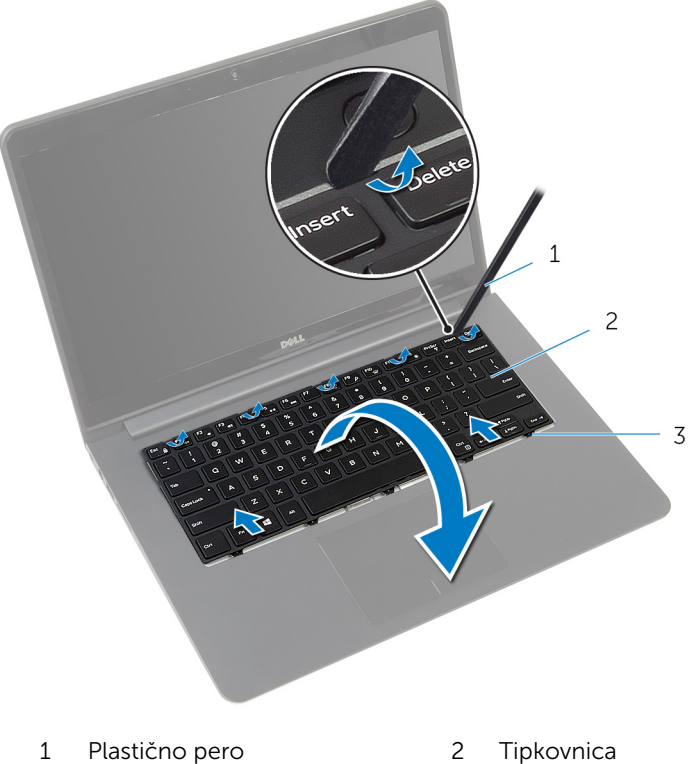

Jezički

5 Dvignite zapahe s pomočjo jezičkov, da odklopite kabel tipkovnice in kabel za osvetlitev tipkovnice z matične plošče.

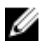

OPOMBA: Kabel za osvetlitev tipkovnice je na voljo le, če je prenosni računalnik opremljen z osvetljeno tipkovnico.

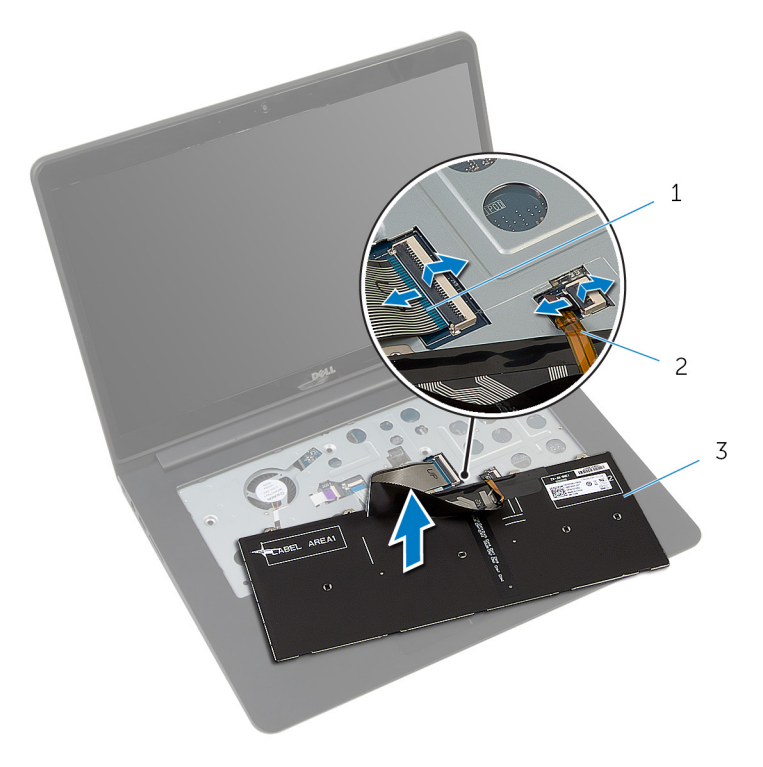

- 
- 3 Tipkovnica
- 1 Kabel tipkovnice 2 Kabel za osvetlitev ozadja tipkovnice

## <span id="page-33-0"></span>Ponovna namestitev tipkovnice

Opozorilo: Preden začnete z delom znotraj računalnika, preberite varnostne informacije, ki so priložene računalniku, ter sledite korakom, navedenim v poglavju [Preden začnete z delom znotraj](#page-7-0)  [računalnika.](#page-7-0) Ko končate z delom znotraj računalnika, sledite navodilom v poglavju [Ko končate z delom znotraj računalnika](#page-9-0). Za dodatne informacije o varnem delu obiščite domačo stran za skladnost s predpisi na naslovu dell.com/regulatory\_compliance.

#### Postopek

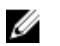

OPOMBA: Če nameščate novo tipkovnico, zložite kable na enak način, kot so bili zloženi na stari tipkovnici. Če želite več informacij, glejte »Zlaganje kablov tipkovnice«.

- 1 Kabel tipkovnice in kabel za osvetlitev ozadja tipkovnice potisnite v ustrezna priključka in pritisnite zapaha, da pritrdite kabla
- 2 Obrnite tipkovnico in jo postavite na naslon za dlani.
- 3 Jezičke tipkovnice potisnite v reže na naslonu za dlani in tipkovnico spustite na pravo mesto.

## Po postopku

- 1 Ponovno namestite [baterijo](#page-14-0).
- 2 Ponovno namestite [pokrov osnovne plošče](#page-12-0).

## Zlaganje kablov tipkovnice

#### POZOR: Pri zlaganju kablov ne uporabljajte prevelike sile.

Kabli na tipkovnici niso zloženi, ko prejmete nadomestno tipkovnico. Upoštevajte spodnja navodila, da kable na nadomestni tipkovnici zložite tako, kot so bili zloženi na strani tipkovnici.

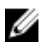

**OPOMBA:** Kabel za osvetlitev ozadja tipkovnice je priložen le osvetljeni tipkovnici.

1 Tipkovnico postavite na ravno in čisto površino.

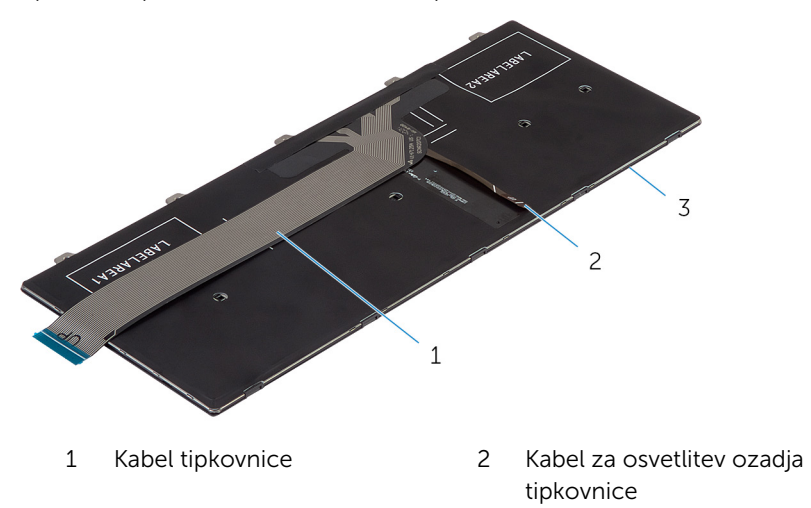

3 Tipkovnica

Dvignite kabel tipkovnice in nežno zložite kabel za osvetlitev ozadja tipkovnice po liniji za zlaganje.

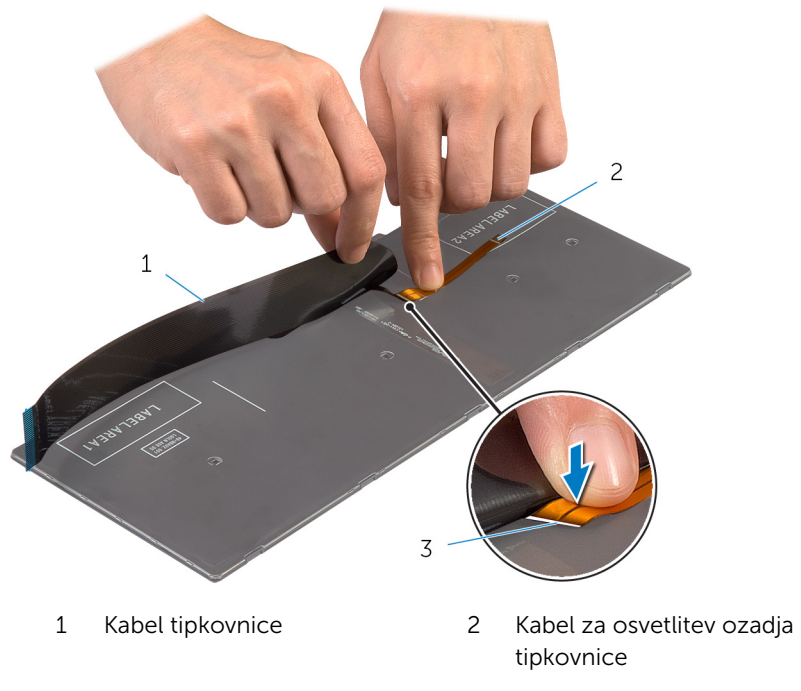

Linija za zlaganje
Nežno zložite kabel tipkovnice po liniji za poravnavo.

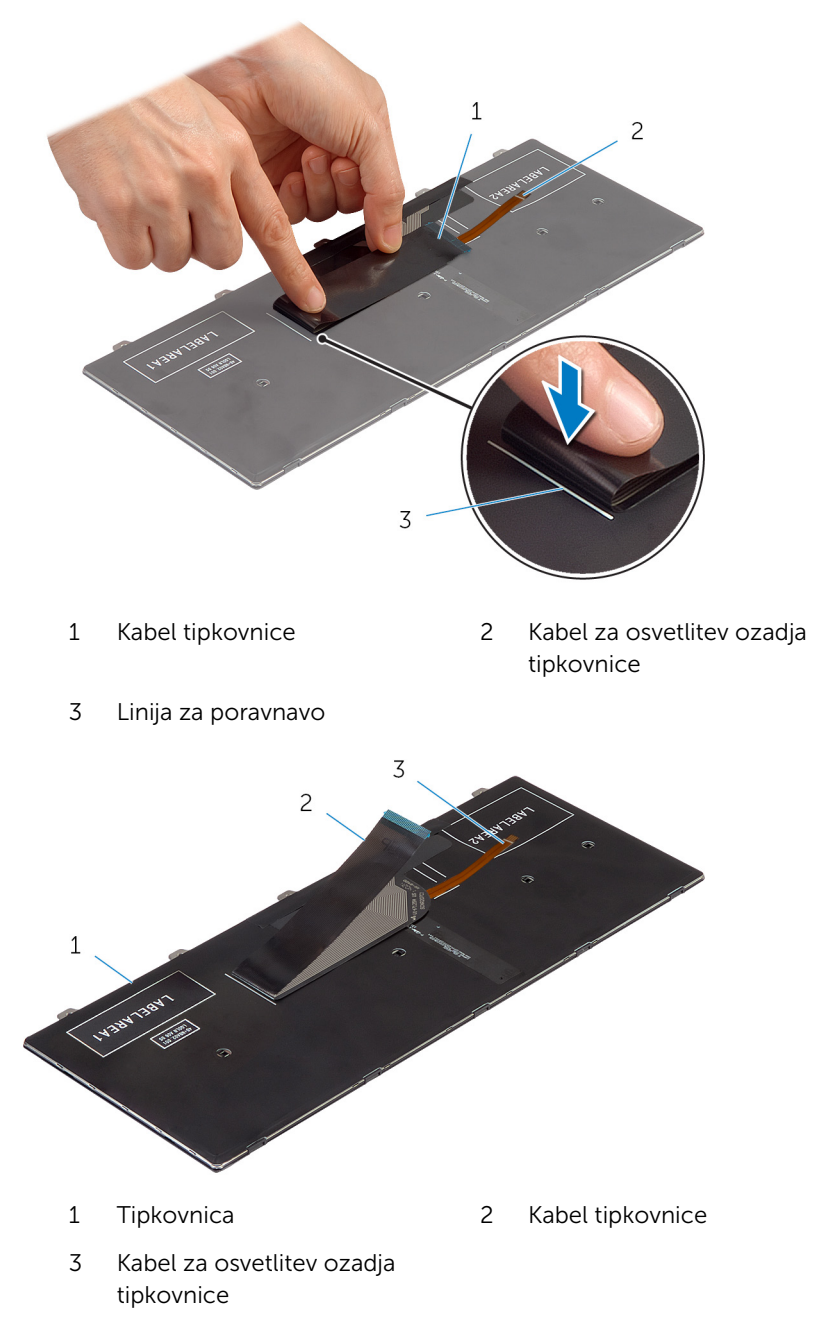

## <span id="page-37-0"></span>Odstranitev ohišja

Opozorilo: Preden začnete z delom znotraj računalnika, preberite varnostne informacije, ki so priložene računalniku, ter sledite korakom, navedenim v poglavju Preden začnete z delom znotraj [računalnika.](#page-7-0) Ko končate z delom znotraj računalnika, sledite navodilom v poglavju [Ko končate z delom znotraj računalnika](#page-9-0). Za dodatne informacije o varnem delu obiščite domačo stran za skladnost s predpisi na naslovu dell.com/regulatory\_compliance.

#### Pred postopkom

- 1 Odstranite [pokrov osnovne plošče](#page-10-0).
- 2 Odstranite [baterijo](#page-13-0).
- **3** Odstranite [trdi disk](#page-15-0).
- 4 Odstranite [ventilator.](#page-26-0)
- 5 Odstranite [tipkovnico](#page-30-0).

#### Postopek

Odstranite vijake, s katerimi je ohišje računalnika pritrjeno na naslon za dlani.

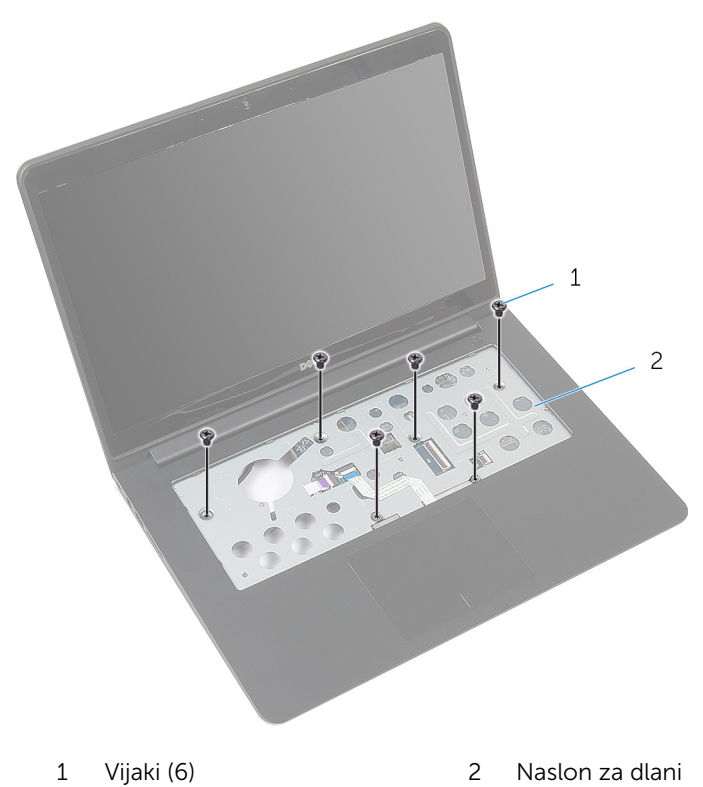

Zaprite zaslon in obrnite računalnik.

3 Odstranite vijake, s katerimi je ohišje računalnika pritrjeno na naslon za dlani.

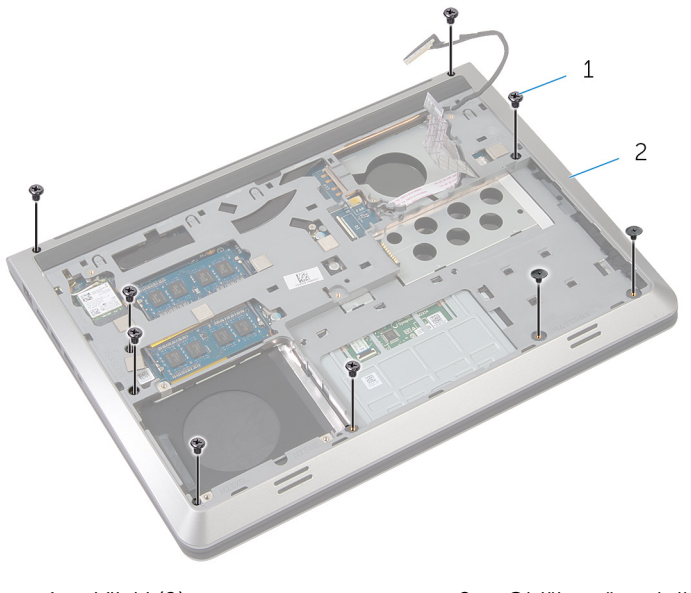

- 1 Vijaki (9) 2 Ohišje računalnika
- 4 S plastičnim peresom privzdignite ohišje.
- 5 Ohišje rahlo dvignite z vrhnjega roba in ga potisnite navzgor, da se sprosti iz jezičkov na naslonu za dlani.

Ohišje dvignite z naslona za dlani in kabel zaslona ter V/I-plošče potisnite skozi ohišje.

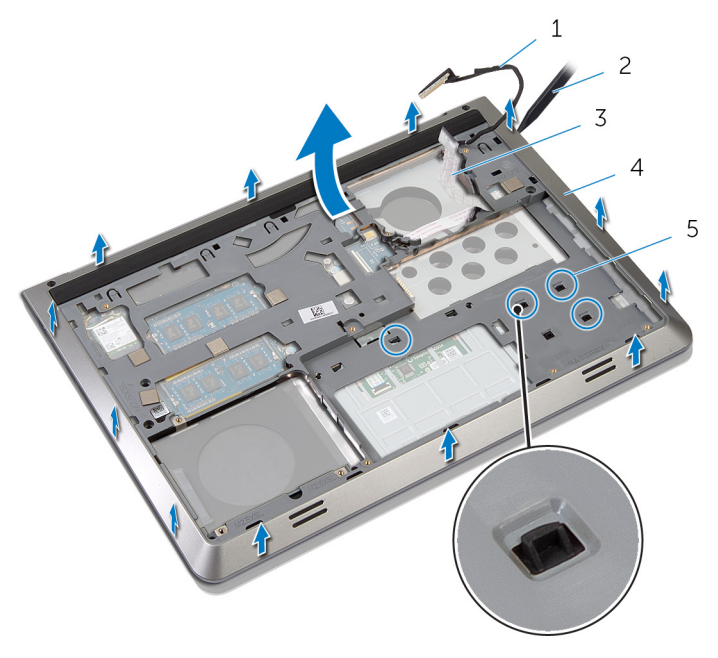

- Kabel zaslona 2 Plastično pero
- 
- Jezički
- 
- Kabel V/I-plošče 4 Ohišje računalnika

### <span id="page-41-0"></span>Ponovna namestitev ohišja računalnika

Opozorilo: Preden začnete z delom znotraj računalnika, preberite ∧ varnostne informacije, ki so priložene računalniku, ter sledite korakom, navedenim v poglavju [Preden začnete z delom znotraj](#page-7-0)  [računalnika.](#page-7-0) Ko končate z delom znotraj računalnika, sledite navodilom v poglavju [Ko končate z delom znotraj računalnika](#page-9-0). Za dodatne informacije o varnem delu obiščite domačo stran za skladnost s predpisi na naslovu dell.com/regulatory\_compliance.

#### Postopek

- 1 Kabel zaslona in kabel V/I-plošče speljite skozi reži na ohišju računalnika.
- 2 Ohišje potisnite pod jezička na naslonu za dlani.
- 3 Pritiskajte ob robovih ohišja tako, da se zaskoči.
- 4 Ponovno namestite vijake, s katerimi je ohišje računalnika pritrjeno na naslon za dlani.
- 5 Obrnite računalnik in odprite zaslon.
- 6 Ponovno namestite vijake, s katerimi je ohišje računalnika pritrjeno na naslon za dlani.

- 1 Ponovno namestite [tipkovnico](#page-33-0).
- 2 Ponovno namestite [ventilator.](#page-29-0)
- **3** Ponovno namestite [trdi disk](#page-18-0).
- 4 Ponovno namestite [baterijo](#page-14-0).
- 5 Ponovno namestite [pokrov osnovne plošče](#page-12-0).

## <span id="page-42-0"></span>Odstranjevanje hladilnika

Opozorilo: Preden začnete z delom znotraj računalnika, preberite varnostne informacije, ki so priložene računalniku, ter sledite korakom, navedenim v poglavju [Preden začnete z delom znotraj](#page-7-0)  [računalnika.](#page-7-0) Ko končate z delom znotraj računalnika, sledite navodilom v poglavju [Ko končate z delom znotraj računalnika](#page-9-0). Za dodatne informacije o varnem delu obiščite domačo stran za skladnost s predpisi na naslovu dell.com/regulatory\_compliance.

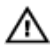

Opozorilo: Hladilnik se lahko med običajnim delovanjem segreje. Preden se ga dotaknete, počakajte, da se ohladi.

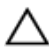

POZOR: Če želite, da bo hlajenje procesorja čim bolj učinkovito, se ne dotikajte območja za odvajanje toplote na hladilniku. Olja na vaši koži lahko zmanjšajo sposobnost termalne paste za odvajanje toplote.

#### Pred postopkom

- 1 Odstranite [pokrov osnovne plošče](#page-10-0).
- 2 Odstranite [baterijo](#page-13-0).
- **3** Odstranite [trdi disk](#page-15-0).
- 4 Odstranite [ventilator.](#page-26-0)
- 5 Odstranite [tipkovnico](#page-30-0).
- 6 Odstranite [ohišje računalnika.](#page-37-0)

#### Postopek

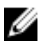

OPOMBA: Na sliki je prikazan hladilnik prenosnega računalnika, ki je opremljen z ločeno grafično kartico. Hladilnik prenosnega računalnika z vgrajeno grafično kartico ima samo štiri vijake.

1 Po vrsti (kot je označeno na hladilniku) odstranite vijake, s katerimi je hladilnik pritrjen na matično ploščo.

Dvignite hladilnik z matične plošče.

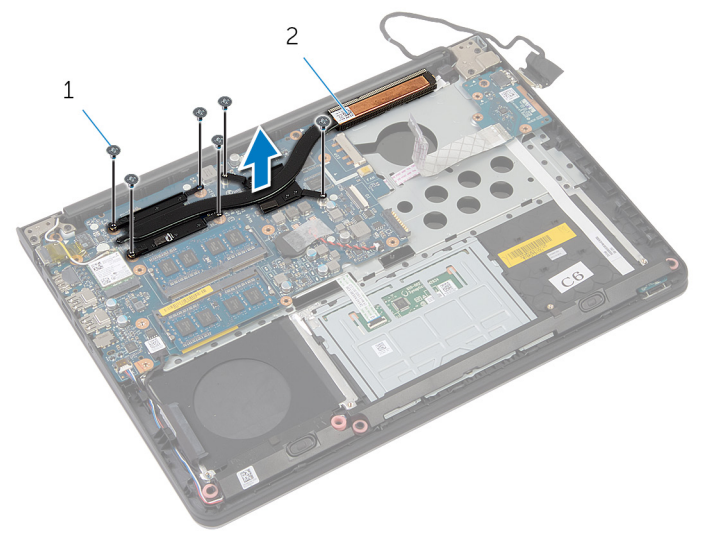

Vijaki (6) 2 Hladilnik

## <span id="page-44-0"></span>Ponovna namestitev hladilnika

Opozorilo: Preden začnete z delom znotraj računalnika, preberite varnostne informacije, ki so priložene računalniku, ter sledite korakom, navedenim v poglavju [Preden začnete z delom znotraj](#page-7-0)  [računalnika.](#page-7-0) Ko končate z delom znotraj računalnika, sledite navodilom v poglavju [Ko končate z delom znotraj računalnika](#page-9-0). Za dodatne informacije o varnem delu obiščite domačo stran za skladnost s predpisi na naslovu dell.com/regulatory\_compliance.

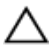

POZOR: Zaradi nepravilne namestitve hladilnika lahko pride do poškodb matične plošče in procesorja.

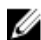

OPOMBA: Originalno termalno pasto je mogoče ponovno uporabiti, če sta matična plošča in ventilator ponovno nameščena skupaj. Če zamenjate matično ploščo ali ventilator, uporabite termalno oblogo, vključeno v paketu, da zagotovite toplotno prevodnost.

#### Postopek

- 1 Odprtine za vijake na hladilniku poravnajte z odprtinami za vijake na matični plošči.
- 2 Po vrsti (kot je označeno na hladilniku) ponovno namestite vijake, s katerimi je hladilnik pritrjen na matično ploščo.

- 1 Ponovno namestite [ohišje računalnika.](#page-41-0)
- 2 Ponovno namestite [tipkovnico](#page-33-0).
- **3** Ponovno namestite [ventilator.](#page-29-0)
- 4 Ponovno namestite [trdi disk](#page-18-0).
- 5 Ponovno namestite [baterijo](#page-14-0).
- 6 Ponovno namestite [pokrov osnovne plošče](#page-12-0).

### Odstranjevanje gumbne baterije

Opozorilo: Preden začnete z delom znotraj računalnika, preberite ∧ varnostne informacije, ki so priložene računalniku, ter sledite korakom, navedenim v poglavju [Preden začnete z delom znotraj](#page-7-0)  [računalnika.](#page-7-0) Ko končate z delom znotraj računalnika, sledite navodilom v poglavju [Ko končate z delom znotraj računalnika](#page-9-0). Za dodatne informacije o varnem delu obiščite domačo stran za skladnost s predpisi na naslovu dell.com/regulatory\_compliance.

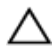

POZOR: Ko odstranite gumbno baterijo, se vse nastavitve BIOS-a ponastavijo na privzete. Priporočamo vam, da si zabeležite nastavitve BIOS-a, preden odstranite gumbno baterijo.

#### Pred postopkom

- 1 Odstranite [pokrov osnovne plošče](#page-10-0).
- 2 Odstranite [baterijo](#page-13-0).
- **3** Odstranite [trdi disk](#page-15-0).
- 4 Odstranite [ventilator.](#page-26-0)
- **5** Odstranite [tipkovnico](#page-30-0).
- 6 Odstranite [ohišje računalnika.](#page-37-0)

#### Postopek

1 Odklopite kabel gumbne baterije z matične plošče.

Dvignite gumbno baterijo z matične plošče.

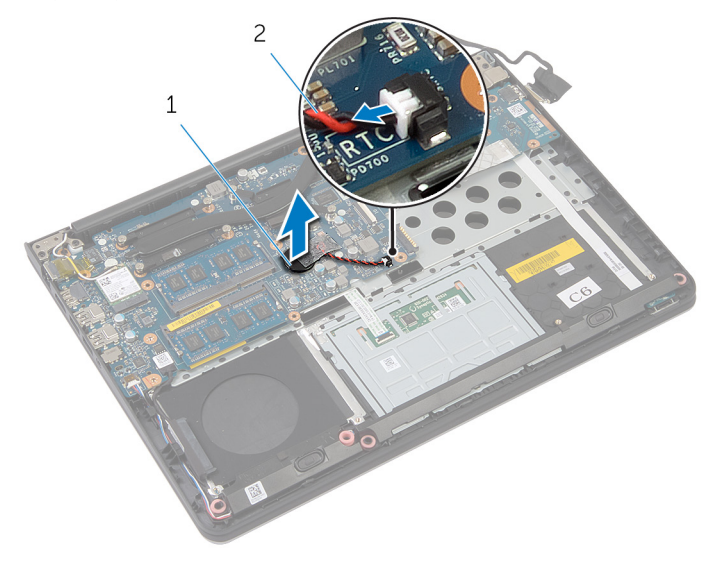

Gumbna baterija 2 Kabel gumbne baterije

### Ponovna namestitev gumbne baterije

Opozorilo: Preden začnete z delom znotraj računalnika, preberite ∧ varnostne informacije, ki so priložene računalniku, ter sledite korakom, navedenim v poglavju [Preden začnete z delom znotraj](#page-7-0)  [računalnika.](#page-7-0) Ko končate z delom znotraj računalnika, sledite navodilom v poglavju [Ko končate z delom znotraj računalnika](#page-9-0). Za dodatne informacije o varnem delu obiščite domačo stran za skladnost s predpisi na naslovu dell.com/regulatory\_compliance.

#### Postopek

- 1 Priključite gumbno baterijo na matično ploščo.
- 2 Kabel gumbne baterije priklopite na matično ploščo.

- 1 Ponovno namestite [ohišje računalnika.](#page-41-0)
- 2 Ponovno namestite [tipkovnico](#page-33-0).
- **3** Ponovno namestite [ventilator.](#page-29-0)
- 4 Ponovno namestite [trdi disk](#page-18-0).
- 5 Ponovno namestite [baterijo](#page-14-0).
- 6 Ponovno namestite [pokrov osnovne plošče](#page-12-0).

## Odstranjevanje zvočnikov

Opozorilo: Preden začnete z delom znotraj računalnika, preberite varnostne informacije, ki so priložene računalniku, ter sledite korakom, navedenim v poglavju [Preden začnete z delom znotraj](#page-7-0)  [računalnika.](#page-7-0) Ko končate z delom znotraj računalnika, sledite navodilom v poglavju [Ko končate z delom znotraj računalnika](#page-9-0). Za dodatne informacije o varnem delu obiščite domačo stran za skladnost s predpisi na naslovu dell.com/regulatory\_compliance.

#### Pred postopkom

- 1 Odstranite [pokrov osnovne plošče](#page-10-0).
- 2 Odstranite [baterijo](#page-13-0).
- **3** Odstranite [trdi disk](#page-15-0).
- 4 Odstranite [ventilator.](#page-26-0)
- 5 Odstranite [tipkovnico](#page-30-0).
- 6 Odstranite [ohišje računalnika.](#page-37-0)

#### Postopek

- 1 Odklopite kabel zvočnika z matične plošče.
- 2 Zabeležite si kabelsko napeljavo za zvočnike in kable odstranite iz vodil.

Zvočnike sprostite s točk za poravnavo in jih dvignite skupaj s kabli zvočnikov z naslona za dlani.

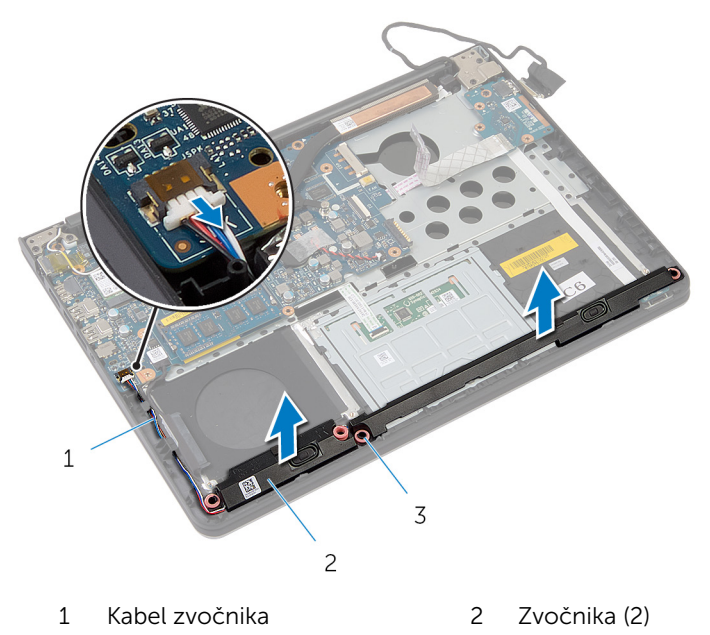

Točki za poravnavo (4)

### Ponovna namestitev zvočnikov

Opozorilo: Preden začnete z delom znotraj računalnika, preberite ⚠ varnostne informacije, ki so priložene računalniku, ter sledite korakom, navedenim v poglavju [Preden začnete z delom znotraj](#page-7-0)  [računalnika.](#page-7-0) Ko končate z delom znotraj računalnika, sledite navodilom v poglavju [Ko končate z delom znotraj računalnika](#page-9-0). Za dodatne informacije o varnem delu obiščite domačo stran za skladnost s predpisi na naslovu dell.com/regulatory\_compliance.

#### Postopek

- 1 S pomočjo oznak za poravnavo namestite zvočnika na naslon za dlani.
- 2 Kabel zvočnikov speljite skozi vodila na naslonu za dlani.
- 3 Priključite kabel zvočnika na matično ploščo.

- 1 Ponovno namestite [ohišje računalnika.](#page-41-0)
- 2 Ponovno namestite [tipkovnico](#page-33-0).
- **3** Ponovno namestite [ventilator.](#page-29-0)
- 4 Ponovno namestite [trdi disk](#page-18-0).
- 5 Ponovno namestite [baterijo](#page-14-0).
- 6 Ponovno namestite [pokrov osnovne plošče](#page-12-0).

## <span id="page-51-0"></span>Odstranjevanje V/I-plošče

Opozorilo: Preden začnete z delom znotraj računalnika, preberite varnostne informacije, ki so priložene računalniku, ter sledite korakom, navedenim v poglavju [Preden začnete z delom znotraj](#page-7-0)  [računalnika.](#page-7-0) Ko končate z delom znotraj računalnika, sledite navodilom v poglavju [Ko končate z delom znotraj računalnika](#page-9-0). Za dodatne informacije o varnem delu obiščite domačo stran za skladnost s predpisi na naslovu dell.com/regulatory\_compliance.

#### Pred postopkom

- 1 Odstranite [pokrov osnovne plošče](#page-10-0).
- 2 Odstranite [baterijo](#page-13-0).
- **3** Odstranite [trdi disk](#page-15-0).
- 4 Odstranite [ventilator.](#page-26-0)
- 5 Odstranite [tipkovnico](#page-30-0).
- 6 Odstranite [ohišje računalnika.](#page-37-0)

#### Postopek

1 Odstranite vijak, s katerim je V/I-plošča pritrjena na naslon za dlani.

Dvignite V/I-ploščo z naslona za dlani.

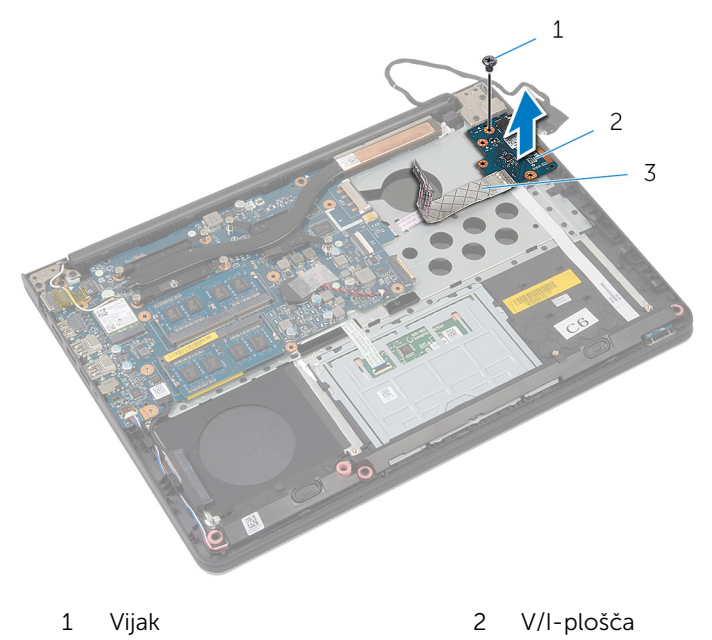

Kabel V/I-plošče

### <span id="page-53-0"></span>Ponovna namestitev V/Iplošče

Opozorilo: Preden začnete z delom znotraj računalnika, preberite ∧ varnostne informacije, ki so priložene računalniku, ter sledite korakom, navedenim v poglavju [Preden začnete z delom znotraj](#page-7-0)  [računalnika.](#page-7-0) Ko končate z delom znotraj računalnika, sledite navodilom v poglavju [Ko končate z delom znotraj računalnika](#page-9-0). Za dodatne informacije o varnem delu obiščite domačo stran za skladnost s predpisi na naslovu dell.com/regulatory\_compliance.

#### Postopek

- 1 Odprtino za vijak na plošči V/I poravnajte z odprtino za vijak na naslonu za dlani.
- 2 Znova namestite vijak, s katerim je V/I-plošča pritrjena na naslon za dlani.

- 1 Ponovno namestite [ohišje računalnika.](#page-41-0)
- 2 Ponovno namestite [tipkovnico](#page-33-0).
- **3** Ponovno namestite [ventilator.](#page-29-0)
- 4 Ponovno namestite [trdi disk](#page-18-0).
- 5 Ponovno namestite [baterijo](#page-14-0).
- 6 Ponovno namestite [pokrov osnovne plošče](#page-12-0).

### Odstranjevanje plošče za lučke stanja

Opozorilo: Preden začnete z delom znotraj računalnika, preberite ∧ varnostne informacije, ki so priložene računalniku, ter sledite korakom, navedenim v poglavju [Preden začnete z delom znotraj](#page-7-0)  [računalnika.](#page-7-0) Ko končate z delom znotraj računalnika, sledite navodilom v poglavju [Ko končate z delom znotraj računalnika](#page-9-0). Za dodatne informacije o varnem delu obiščite domačo stran za skladnost s predpisi na naslovu dell.com/regulatory\_compliance.

#### Pred postopkom

- 1 Odstranite [pokrov osnovne plošče](#page-10-0).
- 2 Odstranite [baterijo](#page-13-0).
- **3** Odstranite [trdi disk](#page-15-0).
- 4 Odstranite [ventilator.](#page-26-0)
- 5 Odstranite [tipkovnico](#page-30-0).
- 6 Odstranite [ohišje računalnika.](#page-37-0)
- 7 Odstranite [V/I-ploščo](#page-51-0).

#### Postopek

- 1 Obrnite računalnik in odprite zaslon.
- 2 Dvignite zapah ter izključite kabel plošče za lučke stanja iz matične plošče.

Potisnite kabel plošče za lučke stanja skozi režo na naslonu za dlani.

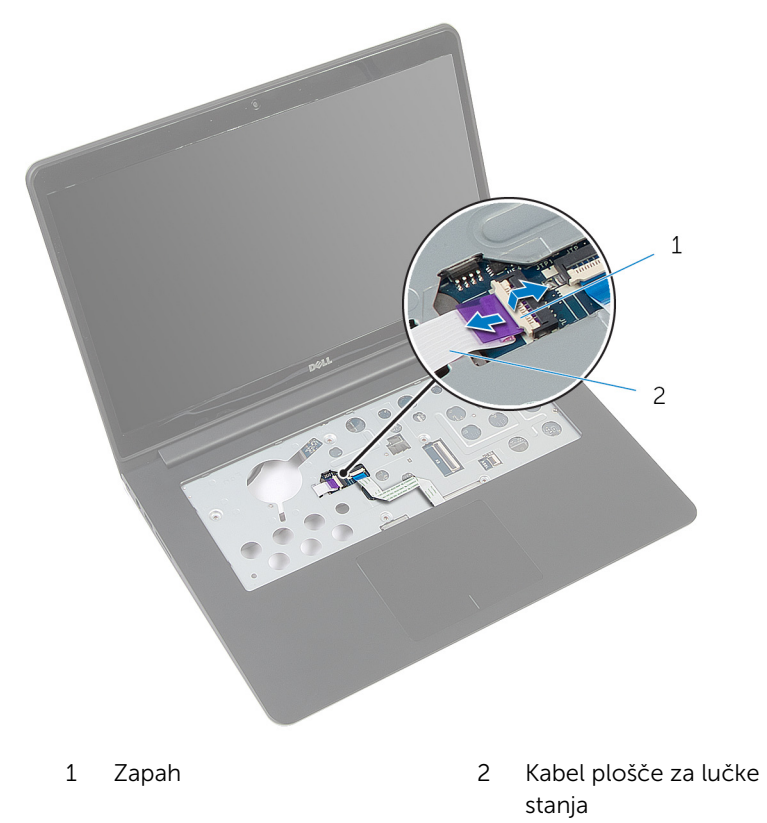

Zaprite zaslon in obrnite računalnik.

Dvignite zvočnik in ga umaknite proč od plošče za lučke stanja.

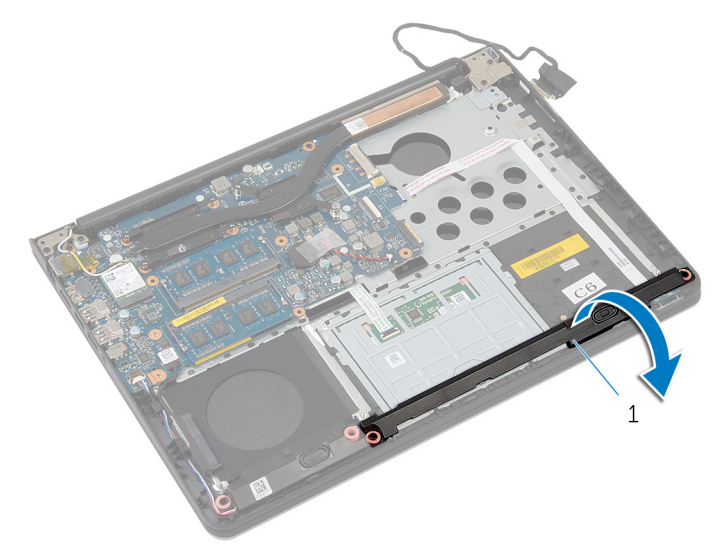

- Levi zvočnik
- Odstranite vijak, s katerim je plošča za lučke stanja pritrjena na naslon za dlani.

Ploščo za lučke stanja dvignite in njen kabel odlepite z naslona za dlani.

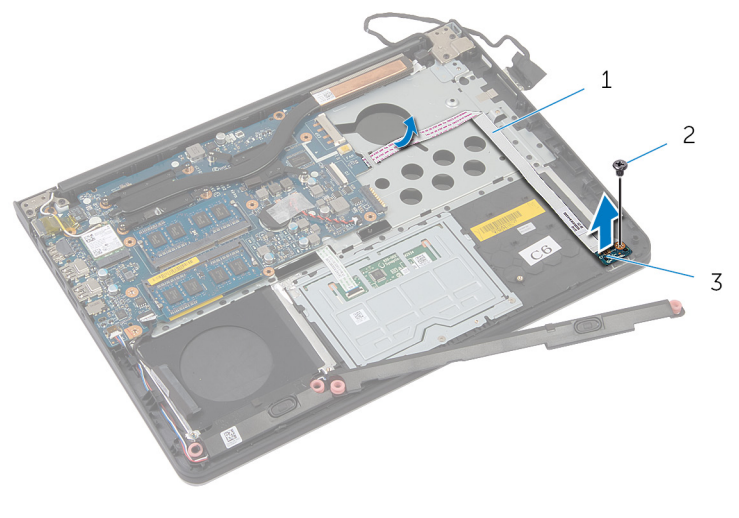

- Kabel plošče za lučke stanja 2 Vijak
- Plošča za lučke stanja

### Ponovna namestitev plošče za lučke stanja

Opozorilo: Preden začnete z delom znotraj računalnika, preberite ∧∖ varnostne informacije, ki so priložene računalniku, ter sledite korakom, navedenim v poglavju [Preden začnete z delom znotraj](#page-7-0)  [računalnika.](#page-7-0) Ko končate z delom znotraj računalnika, sledite navodilom v poglavju [Ko končate z delom znotraj računalnika](#page-9-0). Za dodatne informacije o varnem delu obiščite domačo stran za skladnost s predpisi na naslovu dell.com/regulatory\_compliance.

#### Postopek

- 1 Odprtino za vijak na plošči za lučke stanja poravnajte z odprtino za vijak na naslonu za dlani.
- 2 Ponovno namestite vijak, s katerim je plošča za lučke stanja pritrjena na naslon za dlani.
- 3 S pomočjo oznak za poravnavo namestite levi zvočnik na naslon za dlani.
- 4 Prilepite kabel plošče za lučke stanja na naslon za dlani in kabel potisnite skozi režo naslona za dlani.
- 5 Obrnite računalnik in odprite zaslon.
- 6 Kabel plošče za lučke stanja potisnite v priključek, nato pa pritisnite zapah, da pritrdite kabel.

- 1 Ponovno namestite [V/I-ploščo](#page-53-0).
- 2 Ponovno namestite [ohišje računalnika.](#page-41-0)
- **3** Ponovno namestite [tipkovnico](#page-33-0).
- 4 Ponovno namestite [ventilator.](#page-29-0)
- 5 Ponovno namestite [trdi disk](#page-18-0).
- **6** Ponovno namestite [baterijo](#page-14-0).
- 7 Ponovno namestite [pokrov osnovne plošče](#page-12-0).

# Odstranjevanje matične plošče

Opozorilo: Preden začnete z delom znotraj računalnika, preberite varnostne informacije, ki so priložene računalniku, ter sledite korakom, navedenim v poglavju [Preden začnete z delom znotraj](#page-7-0)  [računalnika.](#page-7-0) Ko končate z delom znotraj računalnika, sledite navodilom v poglavju [Ko končate z delom znotraj računalnika](#page-9-0). Za dodatne informacije o varnem delu obiščite domačo stran za skladnost s predpisi na naslovu dell.com/regulatory\_compliance.

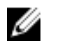

OPOMBA: Servisna številka vašega računalnika je shranjena na matični plošči. Servisno številko morate vnesti v sistemske nastavitve, ko ponovno namestite matično ploščo.

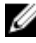

OPOMBA: Zamenjava matične plošče odstrani vse spremembe, ki ste jih opravili v BIOS-u z uporabo sistemskih nastavitev. Po zamenjavi matične plošče morate znova opraviti želene spremembe.

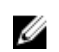

OPOMBA: Preden odklopite kable iz matične plošče, si zapomnite lokacijo priključkov, da jih boste lahko pozneje, ko boste ponovno namestili matično ploščo, lahko spet pravilno priključili.

#### Pred postopkom

- 1 Odstranite [pokrov osnovne plošče](#page-10-0).
- 2 Odstranite [baterijo](#page-13-0).
- **3** Odstranite [trdi disk](#page-15-0).
- 4 Odstranite [ventilator.](#page-26-0)
- 5 Odstranite [tipkovnico](#page-30-0).
- 6 Odstranite [ohišje računalnika.](#page-37-0)
- 7 Odstranite [pomnilniške module](#page-22-0).
- 8 Odstranite [brezžično kartico.](#page-19-0)
- 9 Odstranite [hladilnik](#page-42-0).

#### Postopek

1 Obrnite računalnik in odprite zaslon.

2 Dvignite zapaha ter izključite kabel plošče za lučke stanja in kabel sledilne ploščice iz matične plošče.

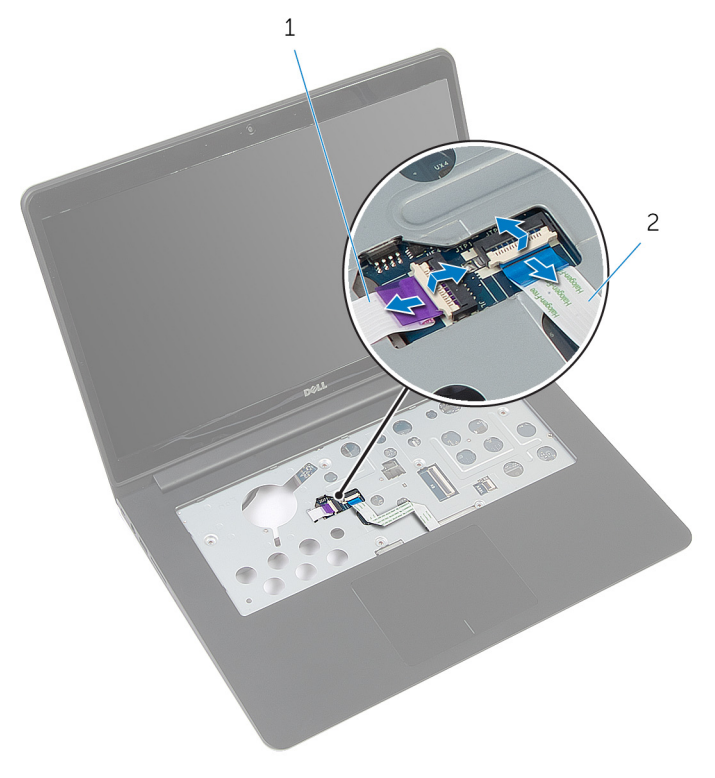

Kabel plošče za lučke stanja 2 Kabel sledilne ploščice

- Zaprite zaslon in obrnite računalnik.
- Odstranite vijake, s katerimi je matična plošča pritrjena na naslon za dlani.
- Kabel zvočnika in trdega diska odklopite z matične plošče.

Dvignite kabel trdega diska stran od ohišja računalnika.

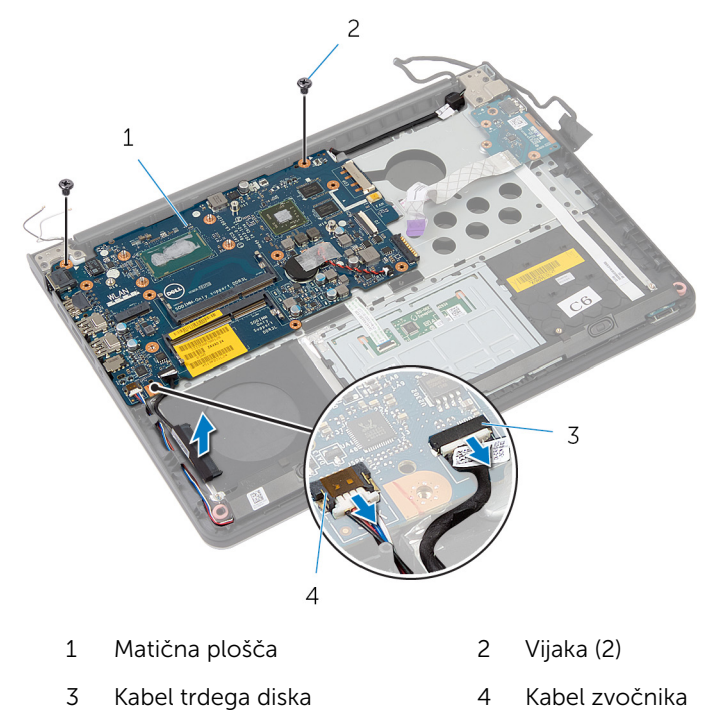

Previdno dvignite matično ploščo iz notranjega roba ter sprostite vrata iz rež na naslonu za dlani.

#### Obrnite sistemsko ploščo.

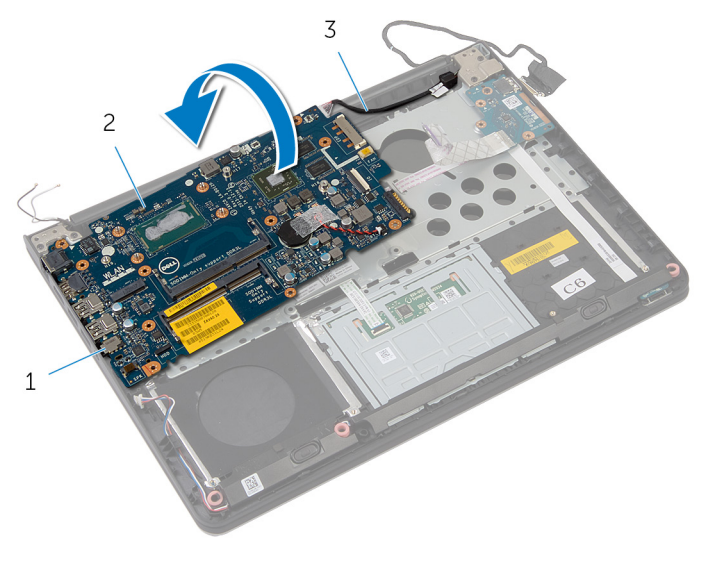

- 
- Vrata 2 Matična plošča
- Kabel vrat za napajalnik

Kabel vrat za napajalnik odklopite z matične plošče.

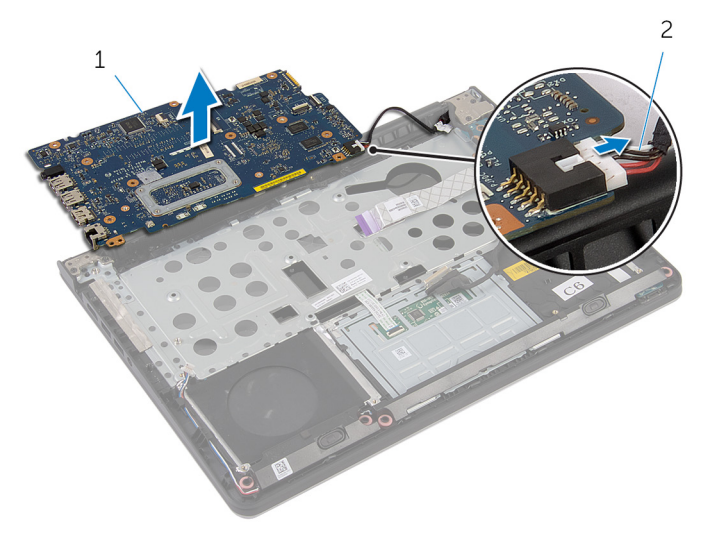

- 
- Matična plošča 2 Kabel vrat za napajalnik

### Ponovna namestitev matične plošče

- Opozorilo: Preden začnete z delom znotraj računalnika, preberite varnostne informacije, ki so priložene računalniku, ter sledite korakom, navedenim v poglavju [Preden začnete z delom znotraj](#page-7-0)  [računalnika.](#page-7-0) Ko končate z delom znotraj računalnika, sledite navodilom v poglavju [Ko končate z delom znotraj računalnika](#page-9-0). Za dodatne informacije o varnem delu obiščite domačo stran za skladnost s predpisi na naslovu dell.com/regulatory\_compliance.
- Ø

OPOMBA: Servisna številka vašega računalnika je shranjena na matični plošči. Servisno številko morate vnesti v sistemske nastavitve, ko ponovno namestite matično ploščo.

#### Postopek

- 1 Kabel vrat za napajalnik priključite na matično ploščo.
- 2 Obrnite sistemsko ploščo.
- 3 Vrata na matični plošči potisnite v reže na naslonu za dlani in matično ploščo postavite na naslon za dlani.
- 4 Poravnajte odprtine za vijake na matični plošči z odprtinami za vijake na naslonu za dlani.
- 5 Ponovno namestite vijake, s katerimi je matična plošča pritrjena na naslon za dlani.
- 6 Priključite kabel trdega diska in kabel zvočnika na matično ploščo.
- 7 Obrnite računalnik in odprite zaslon.
- 8 Kabel plošče za lučke stanja in kabel sledilne ploščice potisnite v ustrezna priključka in pritisnite na zapahe, da jih zataknete.

- 1 Ponovno namestite [hladilnik](#page-44-0).
- 2 Ponovno namestite [brezžično kartico](#page-21-0).
- 3 Ponovno namestite [pomnilniške module](#page-24-0).
- 4 Ponovno namestite [ohišje računalnika.](#page-41-0)
- 5 Ponovno namestite [tipkovnico](#page-33-0).
- **6** Ponovno namestite [ventilator.](#page-29-0)
- 7 Ponovno namestite [trdi disk](#page-18-0).
- 8 Ponovno namestite [baterijo](#page-14-0).
- 9 Ponovno namestite [pokrov osnovne plošče](#page-12-0).

## <span id="page-66-0"></span>Odstranitev sklopa zaslona

Opozorilo: Preden začnete z delom znotraj računalnika, preberite varnostne informacije, ki so priložene računalniku, ter sledite korakom, navedenim v poglavju [Preden začnete z delom znotraj](#page-7-0)  [računalnika.](#page-7-0) Ko končate z delom znotraj računalnika, sledite navodilom v poglavju [Ko končate z delom znotraj računalnika](#page-9-0). Za dodatne informacije o varnem delu obiščite domačo stran za skladnost s predpisi na naslovu dell.com/regulatory\_compliance.

#### Pred postopkom

- 1 Odstranite [pokrov osnovne plošče](#page-10-0).
- 2 Odstranite [baterijo](#page-13-0).
- **3** Odstranite [trdi disk](#page-15-0).
- 4 Odstranite [ventilator.](#page-26-0)
- 5 Odstranite [tipkovnico](#page-30-0).
- 6 Odstranite [ohišje računalnika.](#page-37-0)

#### Postopek

1 Antenska kabla izključite iz brezžične kartice.

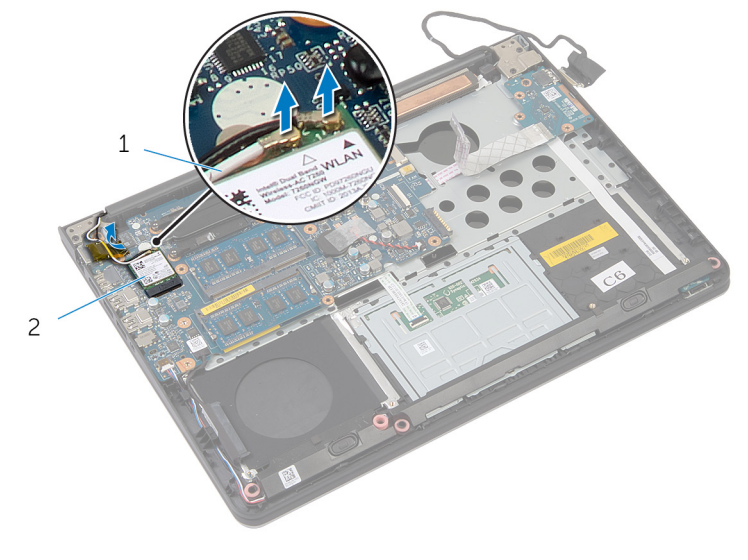

- 1 Kabla antene (2) 2 Brezžična kartica
- 2 Zaslon odprite do kota 90 stopinj.
- 3 Računalnik postavite na rob mize, tako da je naslon za dlani na mizi, sklop zaslona pa sega čez rob mize s tečaji obrnjenimi navzdol.
- 4 Odstranite vijake, s katerimi sta tečaja zaslona pritrjena na naslon za dlani.

Sklop zaslona dvignite z naslona za dlani.

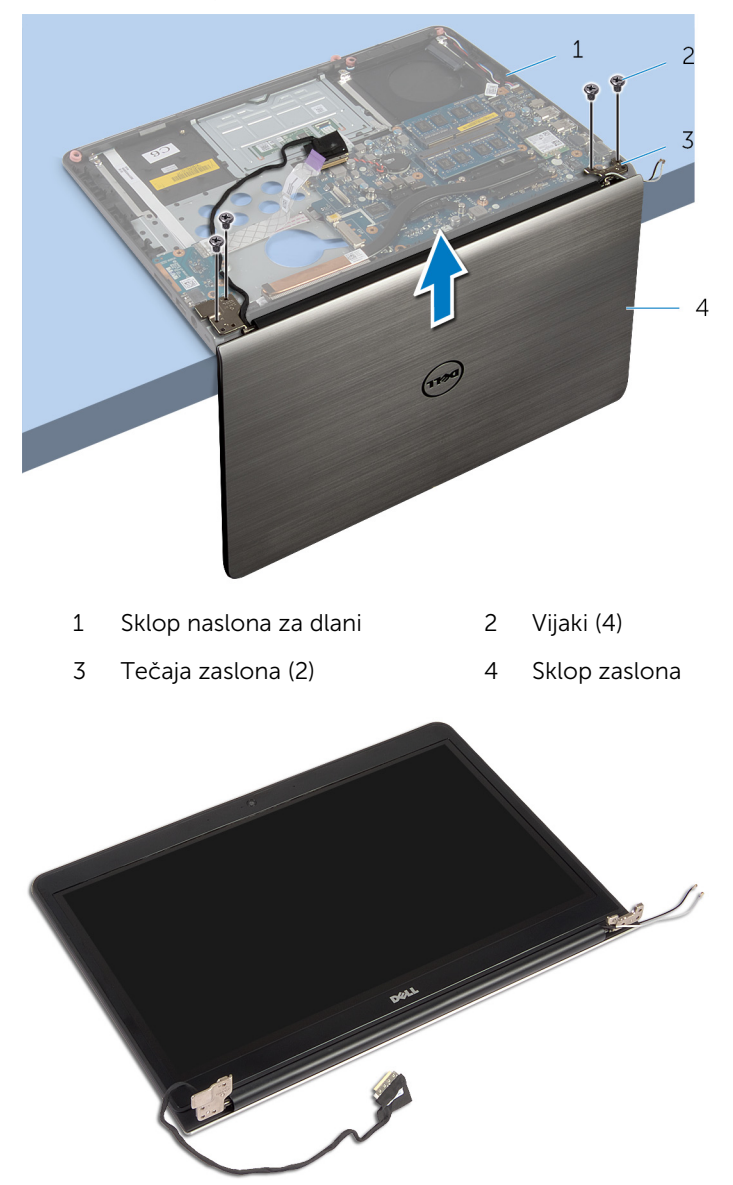

### Ponovna namestitev sklopa zaslona

**Opozorilo: Preden začnete z delom znotraj računalnika, preberite** varnostne informacije, ki so priložene računalniku, ter sledite korakom, navedenim v poglavju [Preden začnete z delom znotraj](#page-7-0)  [računalnika.](#page-7-0) Ko končate z delom znotraj računalnika, sledite navodilom v poglavju [Ko končate z delom znotraj računalnika](#page-9-0). Za dodatne informacije o varnem delu obiščite domačo stran za skladnost s predpisi na naslovu dell.com/regulatory\_compliance.

#### Postopek

- 1 Naslon za dlani postavite na rob mize tako, da so zvočniki obrnjeni proč od roba.
- 2 Poravnajte odprtine za vijake na tečajih z odprtinami za vijake na naslonu za dlani.
- **3** Ponovno namestite vijake, s katerimi so tečaji zaslona pritrjeni na naslon za dlani.
- 4 Zaprite zaslon in obrnite računalnik.

5 Speljite kable antene tako, da se izognete čipom in belemu krogu.

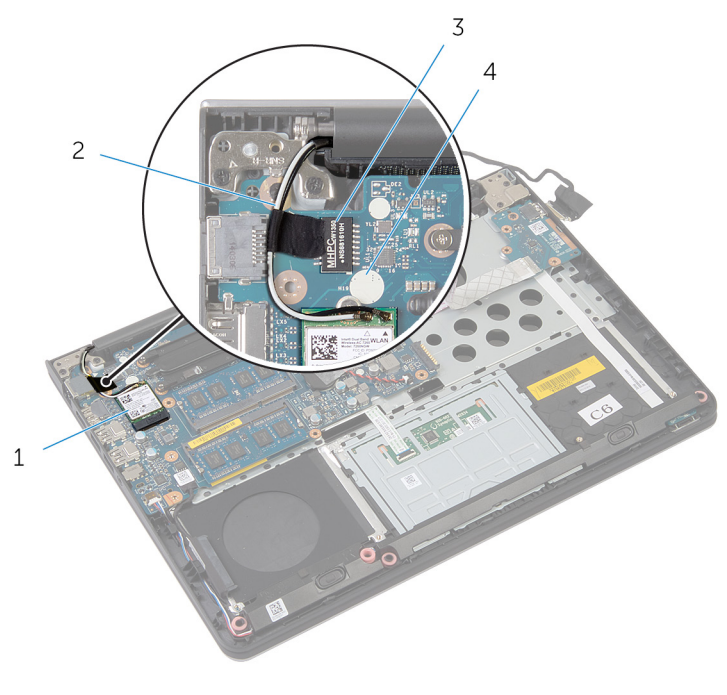

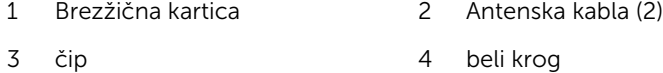

6 Antenske kable priključite na brezžično kartico.

- 1 Ponovno namestite [ohišje računalnika.](#page-41-0)
- 2 Ponovno namestite [tipkovnico](#page-33-0).
- **3** Ponovno namestite [ventilator.](#page-29-0)
- 4 Ponovno namestite [trdi disk](#page-18-0).
- 5 Ponovno namestite [baterijo](#page-14-0).
- 6 Ponovno namestite [pokrov osnovne plošče](#page-12-0).

## Odstranjevanje vrat za napajalnik

**A Opozorilo: Preden začnete z delom znotraj računalnika, preberite** varnostne informacije, ki so priložene računalniku, ter sledite korakom, navedenim v poglavju [Preden začnete z delom znotraj](#page-7-0)  [računalnika.](#page-7-0) Ko končate z delom znotraj računalnika, sledite navodilom v poglavju [Ko končate z delom znotraj računalnika](#page-9-0). Za dodatne informacije o varnem delu obiščite domačo stran za skladnost s predpisi na naslovu dell.com/regulatory\_compliance.

#### Pred postopkom

- 1 Odstranite [pokrov osnovne plošče](#page-10-0).
- 2 Odstranite [baterijo](#page-13-0).
- 3 Odstranite [trdi disk](#page-15-0).
- 4 Odstranite [ventilator.](#page-26-0)
- 5 Odstranite [tipkovnico](#page-30-0).
- 6 Odstranite [ohišje računalnika.](#page-37-0)
- 7 Odstranite [hladilnik](#page-42-0).
- 8 Odstranite [sklop zaslona.](#page-66-0)

#### Postopek

1 Obrnite računalnik.
2 Dvignite zapaha ter izključite kabel plošče za lučke stanja in kabel sledilne ploščice iz matične plošče.

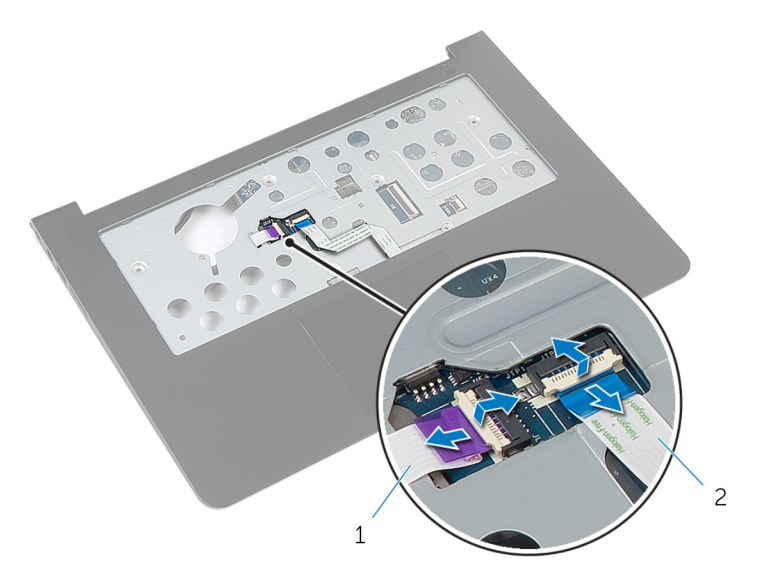

- Kabel plošče za lučke stanja 2 Kabel sledilne ploščice
- Obrnite računalnik.
- Izključite kabel zvočnika iz matične plošče.

Odstranite vijake, s katerimi je matična plošča pritrjena na naslon za dlani.

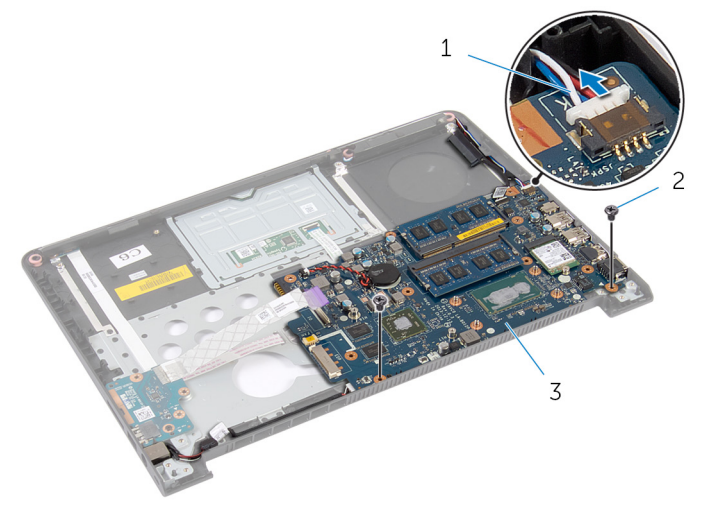

- Kabel zvočnika 2 Vijaka (2)
- Matična plošča
- Previdno dvignite matično ploščo iz notranjega roba ter sprostite vrata iz rež na naslonu za dlani.
- Obrnite sistemsko ploščo.

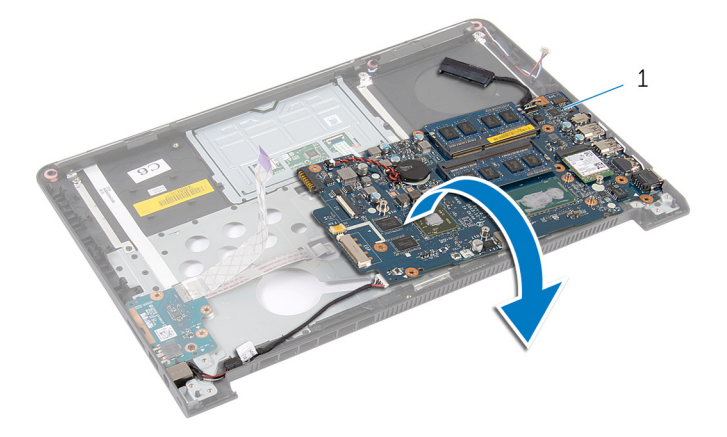

- Matična plošča
- 8 Kabel vrat za napajalnik odklopite z matične plošče.

Zapomnite si, kako je speljan kabel za vrata napajalnika, in dvignite vrata napajalnika skupaj s kablom z naslona za dlani.

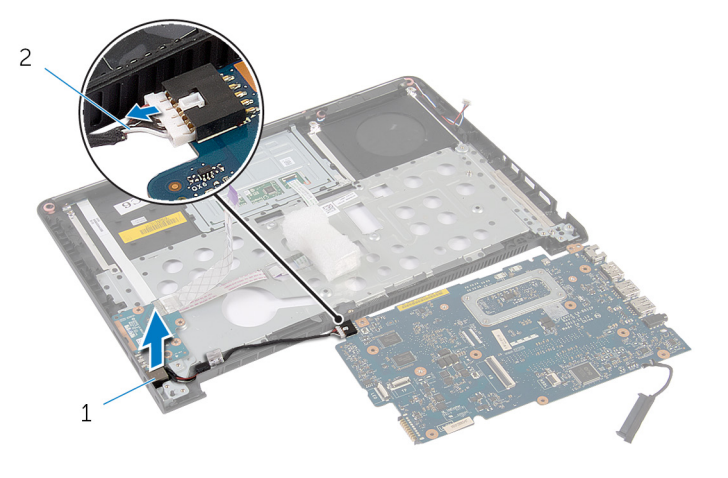

Vrata za napajalnik 2 Kabel vrat za napajalnik

# Ponovna namestitev vrat za napajalnik

**A Opozorilo: Preden začnete z delom znotraj računalnika, preberite** varnostne informacije, ki so priložene računalniku, ter sledite korakom, navedenim v poglavju [Preden začnete z delom znotraj](#page-7-0)  [računalnika.](#page-7-0) Ko končate z delom znotraj računalnika, sledite navodilom v poglavju [Ko končate z delom znotraj računalnika](#page-9-0). Za dodatne informacije o varnem delu obiščite domačo stran za skladnost s predpisi na naslovu dell.com/regulatory\_compliance.

#### Postopek

- 1 Kabel vrat za napajalnik priključite na matično ploščo.
- 2 Obrnite sistemsko ploščo.
- **3** Speljite kabel vrat napajalnika skozi vodila na naslonu za dlani.
- 4 Vrata na matični plošči potisnite v reže na naslonu za dlani in matično ploščo postavite na naslon za dlani.
- 5 Poravnajte odprtine za vijake na matični plošči z odprtinami za vijake na naslonu za dlani.
- 6 Ponovno namestite vijake, s katerimi je matična plošča pritrjena na naslon za dlani.
- 7 Kabel zvočnika priključite na matično ploščo.
- 8 Obrnite računalnik.
- 9 Kabel plošče za lučke stanja in kabel sledilne ploščice potisnite v ustrezna priključka in pritisnite na zapahe, da jih zataknete.

## Po postopku

- 1 Ponovno namestite [sklop zaslona.](#page-69-0)
- 2 Ponovno namestite [hladilnik](#page-44-0).
- 3 Ponovno namestite [ohišje računalnika.](#page-41-0)
- 4 Ponovno namestite [tipkovnico](#page-33-0).
- 5 Ponovno namestite [ventilator.](#page-29-0)
- 6 Ponovno namestite [trdi disk](#page-18-0).
- 7 Ponovno namestite [baterijo](#page-14-0).
- 8 Ponovno namestite [pokrov osnovne plošče](#page-12-0).

# Odstranjevanje naslona za dlani

Opozorilo: Preden začnete z delom znotraj računalnika, preberite ∧∖ varnostne informacije, ki so priložene računalniku, ter sledite korakom, navedenim v poglavju [Preden začnete z delom znotraj](#page-7-0)  [računalnika.](#page-7-0) Ko končate z delom znotraj računalnika, sledite navodilom v poglavju [Ko končate z delom znotraj računalnika](#page-9-0). Za dodatne informacije o varnem delu obiščite domačo stran za skladnost s predpisi na naslovu dell.com/regulatory\_compliance.

## Pred postopkom

- 1 Odstranite [pokrov osnovne plošče](#page-10-0).
- 2 Odstranite [baterijo](#page-13-0).
- **3** Odstranite [trdi disk](#page-15-0).
- 4 Odstranite [ventilator.](#page-26-0)
- 5 Odstranite [tipkovnico](#page-30-0).
- 6 Odstranite [ohišje računalnika.](#page-37-0)
- 7 Odstranite [zvočnike.](#page-48-0)
- 8 Odstranite [V/I-ploščo](#page-51-0).
- 9 Odstranite [ploščo za lučke stanja](#page-54-0).
- 10 Odstranite [sklop zaslona.](#page-66-0)

#### Postopek

- 1 Odstranite vijake, s katerimi je matična plošča pritrjena na naslon za dlani.
- 2 Vrata za napajalnik odstranite iz reže na naslonu za dlani.

Previdno dvignite matično ploščo skupaj z vrati za napajalnik ter sprostite vrata iz rež na naslonu za dlani.

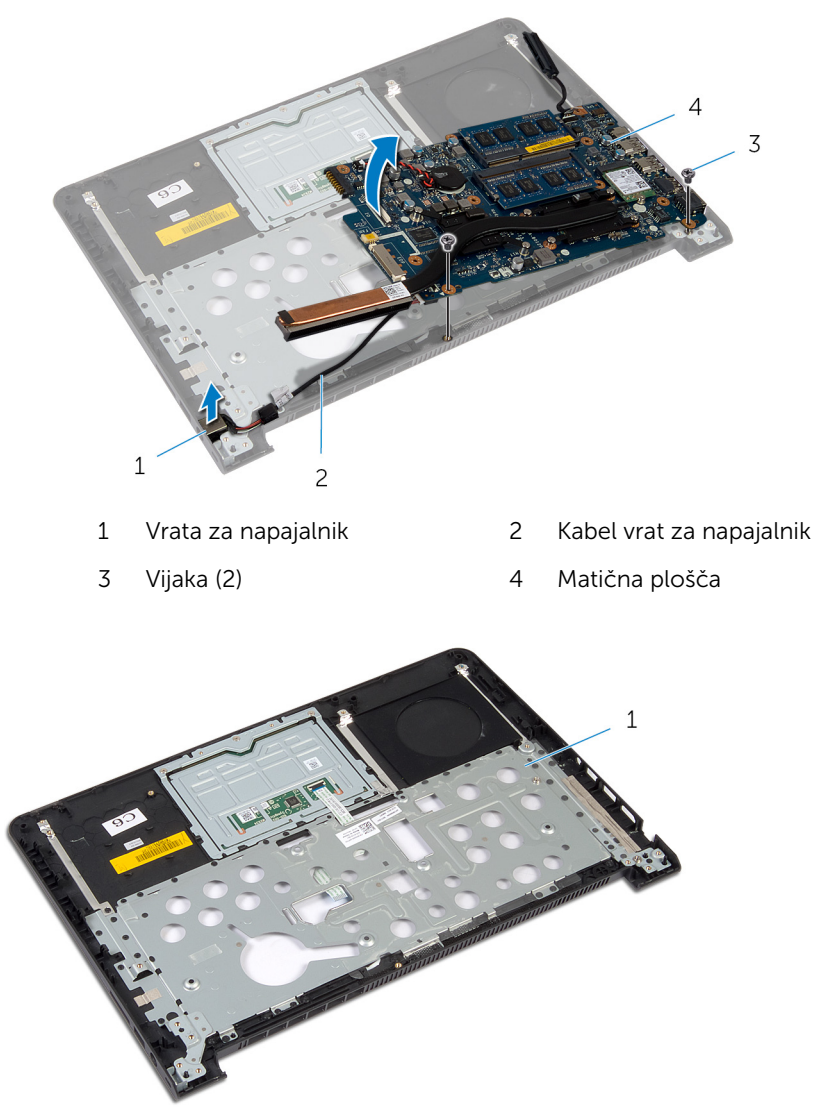

Naslon za dlani

# Ponovna namestitev naslona za dlani

Opozorilo: Preden začnete z delom znotraj računalnika, preberite varnostne informacije, ki so priložene računalniku, ter sledite korakom, navedenim v poglavju [Preden začnete z delom znotraj](#page-7-0)  [računalnika.](#page-7-0) Ko končate z delom znotraj računalnika, sledite navodilom v poglavju [Ko končate z delom znotraj računalnika](#page-9-0). Za dodatne informacije o varnem delu obiščite domačo stran za skladnost s predpisi na naslovu dell.com/regulatory\_compliance.

## Postopek

- 1 Vrata na matični plošči potisnite v reže na naslonu za dlani in matično ploščo postavite na naslon za dlani.
- 2 Vrata za napajalnik potisnite v režo na naslonu za dlani.
- 3 Ponovno namestite vijake, s katerimi je matična plošča pritrjena na naslon za dlani.

## Po postopku

- 1 Ponovno namestite [sklop zaslona.](#page-69-0)
- 2 Ponovno namestite [ploščo za lučke stanja](#page-58-0).
- 3 Ponovno namestite [V/I-ploščo](#page-53-0).
- 4 Ponovno namestite [zvočnika](#page-50-0).
- 5 Ponovno namestite [ohišje računalnika.](#page-41-0)
- **6** Ponovno namestite [tipkovnico](#page-33-0).
- 7 Ponovno namestite [ventilator.](#page-29-0)
- 8 Ponovno namestite [trdi disk](#page-18-0).
- 9 Ponovno namestite [baterijo](#page-14-0).
- 10 Ponovno namestite [pokrov osnovne plošče](#page-12-0).

# Posodobitev BIOS-a

Ko je na voljo posodobitev ali po ponovni namestitvi matične plošče boste morda morali posodobiti BIOS. Za posodobitev BIOS-a:

- 1 Vklopite računalnik.
- 2 Pojdite na dell.com/support.
- 3 Če imate servisno oznako svojega računalnika, jo vnesite in kliknite Submit (Pošlji).

Če nimate servisne oznake računalnika, kliknite Detect My Product (Zaznaj moj izdelek), da omogočite samodejno zaznavanje servisne oznake.

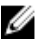

OPOMBA: Če servisne oznake ni mogoče zaznati samodejno, izberite svoj izdelek v kategorijah izdelkov.

- 4 Kliknite Get Drivers and Downloads (Pridobi gonilnike in prenašanje).
- 5 Kliknite View All Drivers (Ogled vseh gonilnikov).
- 6 V spustnem meniju Operating System (Operacijski sistem) izberite operacijski sistem, ki je nameščen na računalniku.
- 7 Kliknite BIOS.
- 8 Kliknite Download File (Prenesi datoteko), da se prenese najnovejša različica BIOS-a za vaš računalnik.
- 9 Na naslednji strani izberite Single-file download (Prenos ene datoteke) in kliknite Continue (Naprej).
- 10 Shranite datoteko in ko je prenos dokončan, poiščite mapo, kamor ste shranili posodobitveno datoteko.
- 11 Dvokliknite ikono datoteke za posodobitev BIOS-a in upoštevajte navodila na zaslonu.